# Chapter 1: GIS Fundamentals

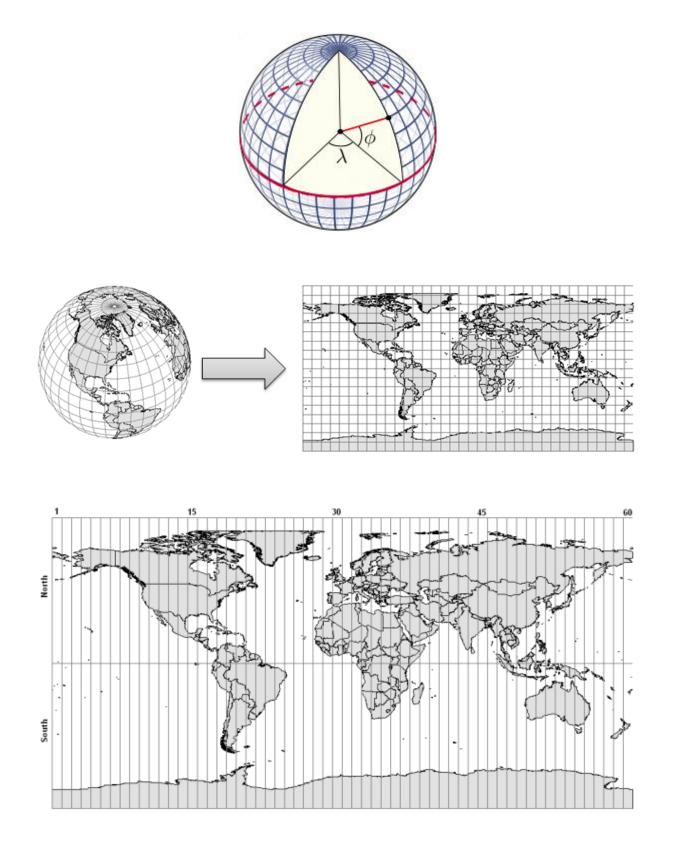

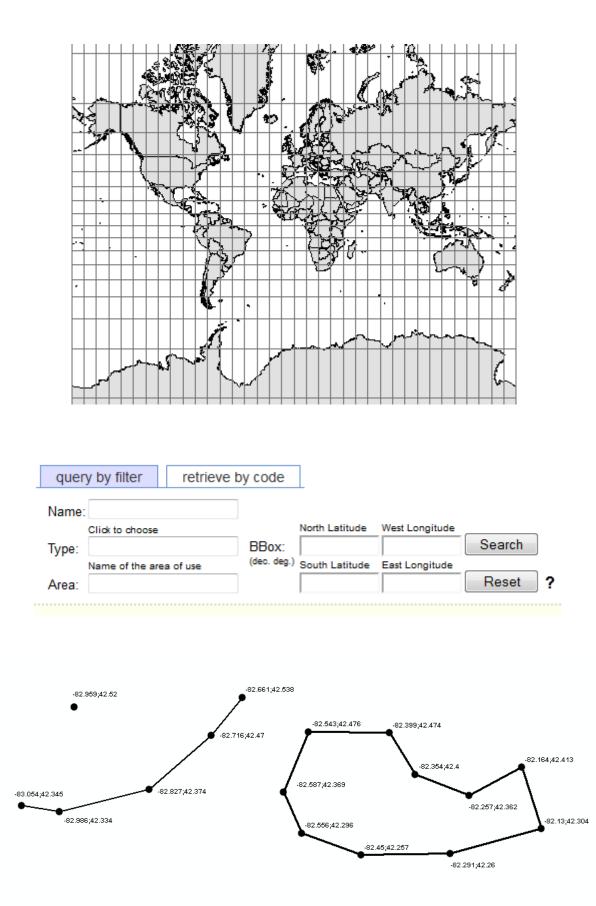

| 80 | 74 | 62 | 45 | 45 | 34 | 39 | 56 |
|----|----|----|----|----|----|----|----|
| 80 | 74 | 74 | 62 | 45 | 34 | 39 | 56 |
| 74 | 74 | 62 | 62 | 45 | 34 | 39 | 39 |
| 62 | 62 | 45 | 45 | 34 | 34 | 34 | 39 |
| 45 | 45 | 45 | 34 | 34 | 30 | 34 | 39 |

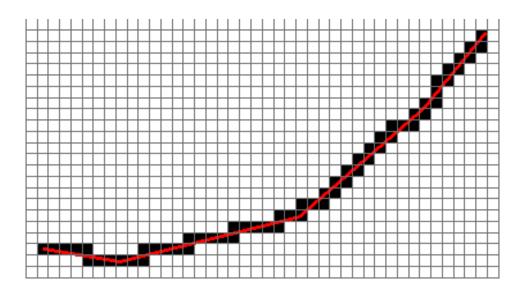

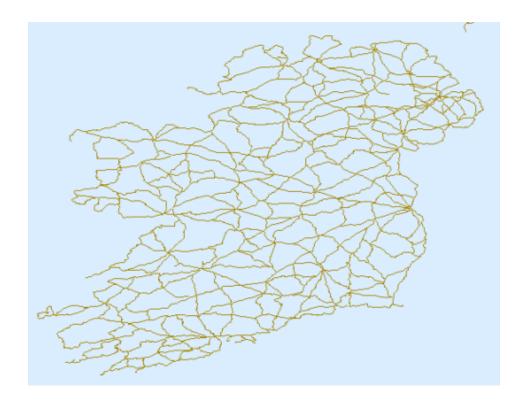

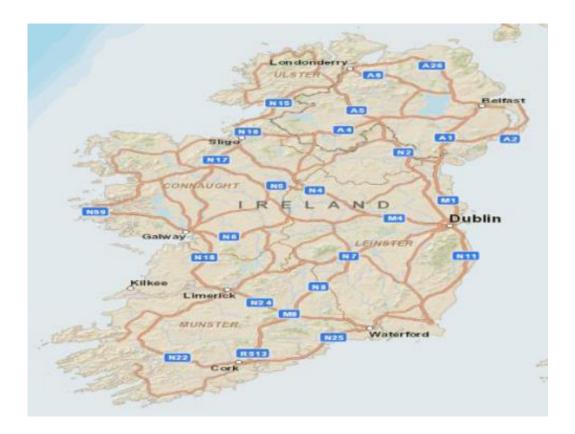

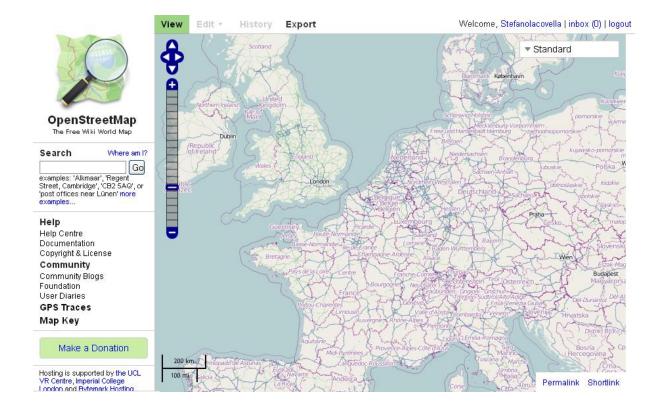

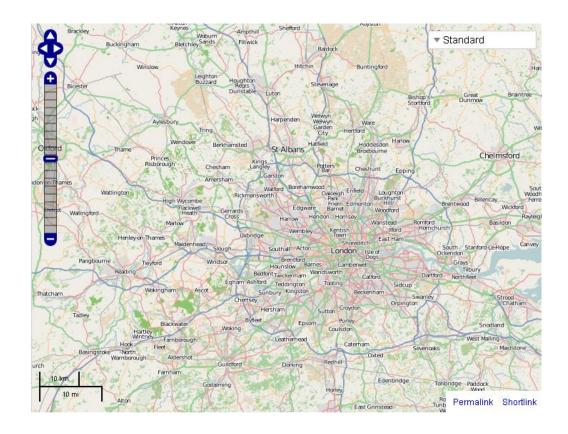

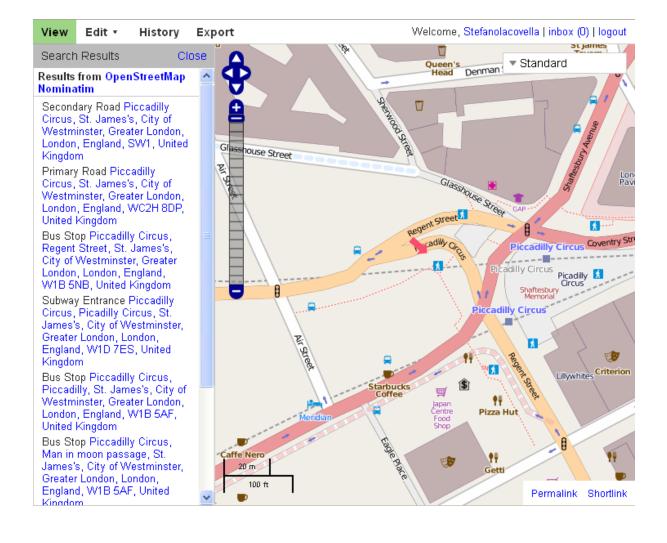

#### GDP per capita in PPS Index (EU-27=100)

Code: tec00114

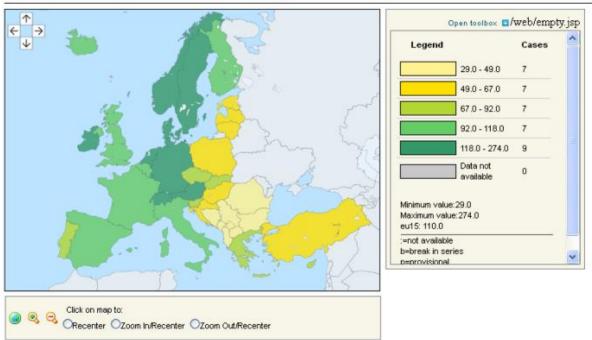

Data from 1st of June 2012 For most recent GDP data, consult dataset more

© EuroGeographics Association for the administrative boundaries

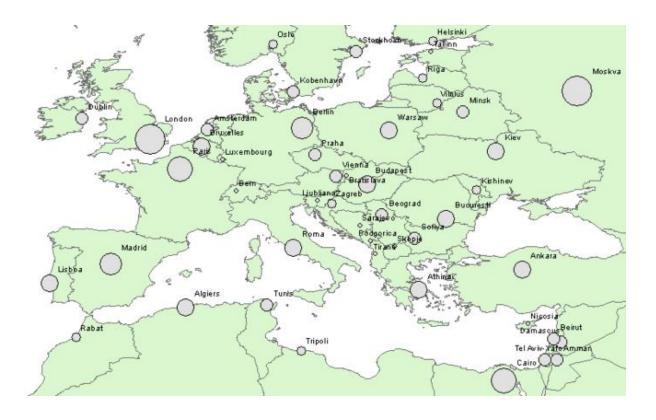

#### GDP ranking (GDP)

Gross domestic product ranking table.

Type: Time series | Periodicity: Annual | Last Updated: 01-Feb-2017 See More +

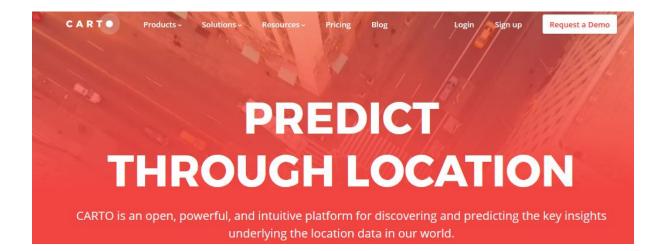

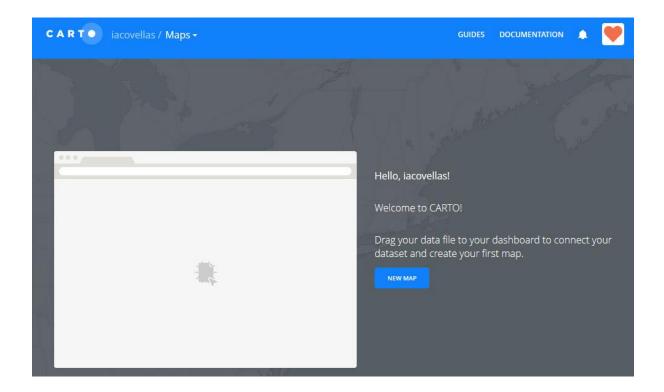

₽.

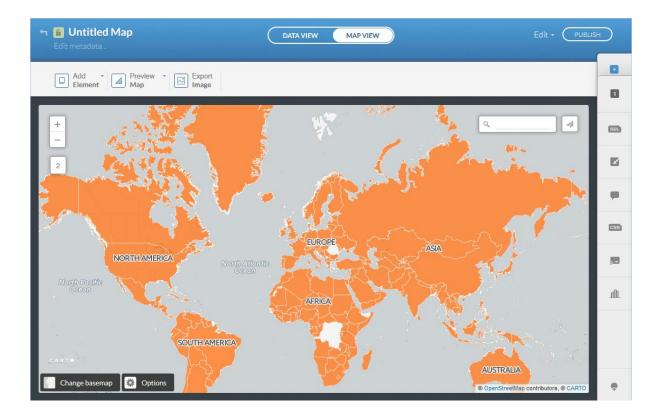

| -     | Ð    | Add layer                          |        |
|-------|------|------------------------------------|--------|
| -7 20 | 0    | worldbank 1<br>view of worldbank_1 |        |
| 4     | SQL  | Map layer wizard                   |        |
| 1     |      | <b>┥</b>                           | a star |
|       | -    | SIMPLE CHOROPLETH CATEGORY         | BL     |
|       | [55] | Polygon Fill                       |        |
|       | 2-   | Polygon Stroke                     |        |
| 3     |      | Composite operation None :         |        |
|       |      | Label Text None :                  |        |

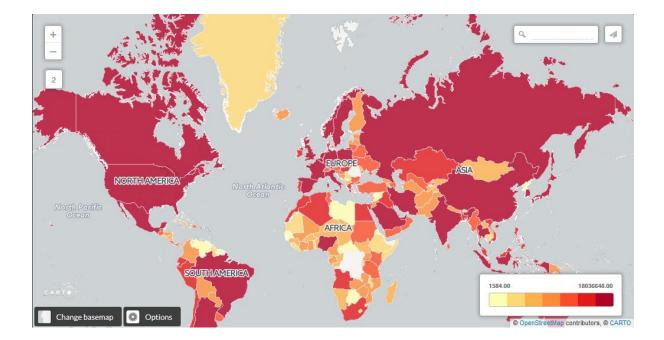

## **Chapter 2: Getting Started with GeoServer**

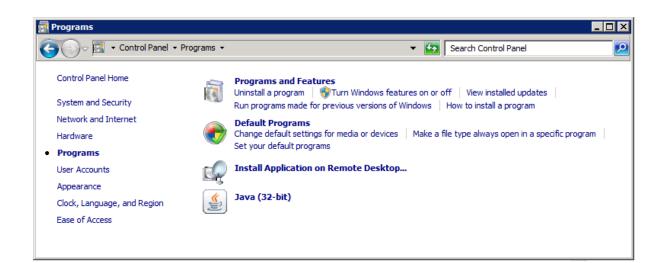

| 111 http://java.sun.com | m C:\Program Files (x86)\Java\jre1.8.0_111\bin\javaw.e> | ке | x86  |
|-------------------------|---------------------------------------------------------|----|------|
|                         |                                                         |    |      |
|                         |                                                         |    | <br> |
|                         |                                                         |    |      |
|                         |                                                         |    |      |
|                         |                                                         |    |      |
|                         |                                                         |    |      |
|                         |                                                         |    |      |
|                         |                                                         |    |      |
|                         |                                                         |    |      |
|                         |                                                         |    |      |

|                                                                                                    |                                                                                                    | Community                                                                                                    | Technologies                                                                                                    | Training                                                                                   |  |  |  |
|----------------------------------------------------------------------------------------------------|----------------------------------------------------------------------------------------------------|----------------------------------------------------------------------------------------------------|----------------------------------------------------------------------------------------------------|--------------------------------------------------------------------------------------------|--|--|--|
| Java SE Runtime Environment 8 Downloads<br>Do you want to run Java™ programs, or do you want to develop Java programs? If you want to run<br>Java programs, but not develop them, download the Java Runtime Environment, or JRE™. |                                                                                                    |                                                                                                    |                                                                                                    |                                                                                            |  |  |  |
| If you want to develop applications for Java, download the Java Development Kit, or JDK™. The JDK includes the JRE, so you do not have to download both separately.                                                               |                                                                                                    |                                                                                                    |                                                                                                    |                                                                                            |  |  |  |
| JRE 8u121 Checksum                                                                                                    |                                                                                                    |                                                                                                    |                                                                                                    |                                                                                            |  |  |  |
|                                                                                                    |                                                                                                    |                                                                                                    |                                                                                                    |                                                                                            |  |  |  |
| Java S                                                                                                    | E Runtime                                                                                                    | Enviror                                                                                                    | ment 8u12 <sup>,</sup>                                                                                                    | 1                                                                                          |  |  |  |
| You must accept the Oracle Binary Code License Agreement for Java SE to download this software.                                                                                                    |                                                                                                    |                                                                                                    |                                                                                                    |                                                                                            |  |  |  |
| •                                                                                                    | S01                                                                                                    | ftware.                                                                                                    |                                                                                                    |                                                                                            |  |  |  |
| -                                                                                                    |                                                                                                    |                                                                                                    | cline License Agr                                                                                                    | reement                                                                                    |  |  |  |
| -                                                                                                    |                                                                                                    | ient 🍳 De                                                                                                    | cline License Agr<br>Downloa                                                                                                    |                                                                                            |  |  |  |
| C Accept L                                                                                                    | icense Agreem<br>File Size                                                                                                    | ient 🖲 De                                                                                                    | _                                                                                                    | ad                                                                                         |  |  |  |
| Accept L<br>Product / File Description                                                                                                    | icense Agreem<br>File Size<br>56.92 M                                                                                                 | nent                                                                                                    | Downloa                                                                                                    | ad<br>1                                                                                    |  |  |  |
| O Accept L<br>Product / File Description<br>Linux x86                                                                                                    | icense Agreem<br>File Size<br>56.92 M<br>72.76 M                                                                                      | nent                                                                                                    | Downloa<br>121-linux-i586.rpm                                                                                                    | ad<br>1                                                                                    |  |  |  |
| C Accept L<br>Product / File Description<br>Linux x86<br>Linux x86                                                                                                    | icense Agreem<br>File Size<br>56.92 M<br>72.76 M<br>54.39 M                                                                           | nent                                                                                                    | Downloa<br>121-linux-i586.rpm<br>121-linux-i586.tar.g                                                                                                    | <b>ad</b><br>1<br>gz                                                                       |  |  |  |
| C Accept L<br>Product / File Description<br>Linux x86<br>Linux x66<br>Linux x64                                                                                                    | icense Agreem<br>File Size<br>56.92 M<br>72.76 M<br>54.39 M<br>70.26 M                                                                | nent                                                                                                    | Downloa<br>121-linux-i586.rpm<br>121-linux-i586.tar.g<br>121-linux-x64.rpm                                                                                                    | ad<br>1<br>JZ<br>Z                                                                         |  |  |  |
| C Accept L<br>Product / File Description<br>Linux x86<br>Linux x86<br>Linux x64<br>Linux x64                                                                                                    | icense Agreem<br>File Size<br>56.92 M<br>72.76 M<br>54.39 M<br>70.26 M<br>62.28 M                                                     | nent                                                                                                    | Downloa<br>121-linux-i586.rpm<br>121-linux-i586.tar.g<br>121-linux-x64.rpm<br>121-linux-x64.tar.g                                                                                                    | ad<br>1<br>gz<br>z<br>mg                                                                   |  |  |  |
| C Accept L<br>Product / File Description<br>Linux x86<br>Linux x86<br>Linux x64<br>Linux x64<br>Mac OS X                                                                                                    | icense Agreem<br>File Size<br>56.92 M<br>72.76 M<br>54.39 M<br>70.26 M<br>62.28 M<br>53.91 M                                          | nent                                                                                                    | Downloa<br>121-linux-i586.rpm<br>121-linux-i586.tar.g<br>121-linux-x64.rpm<br>121-linux-x64.tar.g<br>121-macosx-x64.d                                                                                                    | ad<br>1<br>gz<br>z<br>mg<br>ar.gz                                                          |  |  |  |
| C Accept L<br>Product / File Description<br>Linux x86<br>Linux x86<br>Linux x64<br>Linux x64<br>Mac OS X<br>Mac OS X                                                                                                    | icense Agreem<br>File Size<br>56.92 M<br>72.76 M<br>54.39 M<br>70.26 M<br>62.28 M<br>53.91 M<br>52.05 M                               | nent                                                                                                    | Downloa<br>121-linux-i586.rpm<br>121-linux-i586.tar.g<br>121-linux-x64.rpm<br>121-linux-x64.tar.g<br>121-macosx-x64.ta                                                                                                    | ad<br>)<br>jz<br>z<br>img<br>ar.gz<br>/9.tar.gz                                            |  |  |  |
| C Accept L<br>Product / File Description<br>Linux x86<br>Linux x86<br>Linux x64<br>Linux x64<br>Mac OS X<br>Mac OS X<br>Solaris SPARC 64-bit                                                                                      | icense Agreem<br>File Size<br>56.92 M<br>72.76 M<br>54.39 M<br>70.26 M<br>62.28 M<br>53.91 M<br>52.05 M<br>49.9 M                     | eent<br>MB €jre-8u'<br>MB €jre-8u'<br>MB €jre-8u'<br>MB €jre-8u'<br>MB €jre-8u'<br>MB €jre-8u'<br>MB €jre-8u'<br>MB €jre-8u'<br>MB €jre-8u' | Downloa<br>121-linux-i586.rpm<br>121-linux-i586.tar.g<br>121-linux-x64.rpm<br>121-linux-x64.tar.g<br>121-macosx-x64.d<br>121-macosx-x64.ta<br>121-solaris-sparc                                                                                    | ad<br>n<br>gz<br>z<br>img<br>ar.gz<br>y9.tar.gz<br>r.gz                                    |  |  |  |
| C Accept L<br>Product / File Description<br>Linux x86<br>Linux x86<br>Linux x64<br>Linux x64<br>Mac OS X<br>Mac OS X<br>Solaris SPARC 64-bit<br>Solaris x64                                                                       | icense Agreem<br>File Size<br>56.92 M<br>72.76 M<br>54.39 M<br>70.26 M<br>62.28 M<br>53.91 M<br>52.05 M<br>49.9 M                     | eent                                                                                                    | Downloa<br>121-linux-i586.rpm<br>121-linux-i586.tar.g<br>121-linux-x64.rpm<br>121-linux-x64.tar.g<br>121-macosx-x64.ta<br>121-macosx-x64.ta<br>121-solaris-sparc<br>121-solaris-x64.ta                                                             | ad<br>n<br>gz<br>z<br>mg<br>ar.gz<br>y9.tar.gz<br>r.gz<br>-i-iftw.exe                      |  |  |  |
| C Accept L<br>Product / File Description<br>Linux x86<br>Linux x86<br>Linux x64<br>Linux x64<br>Mac OS X<br>Mac OS X<br>Solaris SPARC 64-bit<br>Solaris x64<br>Windows x86 Online                                                 | icense Agreem<br>File Size<br>56.92 M<br>72.76 M<br>54.39 M<br>70.26 M<br>62.28 M<br>53.91 M<br>52.05 M<br>49.9 M<br>0.7 M            | eent                                                                                                    | Downloa<br>121-linux-i586.rpm<br>121-linux-i586.tar.g<br>121-linux-x64.rpm<br>121-linux-x64.tar.g<br>121-macosx-x64.ta<br>121-macosx-x64.ta<br>121-solaris-sparc<br>121-solaris-x64.ta<br>121-windows-i586                                         | ad<br>n<br>gz<br>z<br>img<br>ar.gz<br>y9.tar.gz<br>r.gz<br>i-iftw.exe<br>i.exe             |  |  |  |
| C Accept L<br>Product / File Description<br>Linux x86<br>Linux x86<br>Linux x64<br>Linux x64<br>Mac OS X<br>Mac OS X<br>Mac OS X<br>Solaris SPARC 64-bit<br>Solaris x64<br>Windows x86 Online<br>Windows x86 Offline              | icense Agreem<br>File Size<br>56.92 M<br>72.76 M<br>54.39 M<br>70.26 M<br>62.28 M<br>53.91 M<br>52.05 M<br>49.9 M<br>0.7 M<br>53.81 M | eent                                                                                                    | Downloa<br>121-linux-i586.rpm<br>121-linux-i586.tar.g<br>121-linux-x64.rpm<br>121-linux-x64.tar.g<br>121-macosx-x64.ta<br>121-macosx-x64.ta<br>121-solaris-sparc<br>121-solaris-sparc<br>121-solaris-sparc<br>121-windows-i586<br>121-windows-i586 | ad<br>j<br>gz<br>z<br>img<br>ar.gz<br>y9.tar.gz<br>r.gz<br>i-iftw.exe<br>i.exe<br>i.tar.gz |  |  |  |

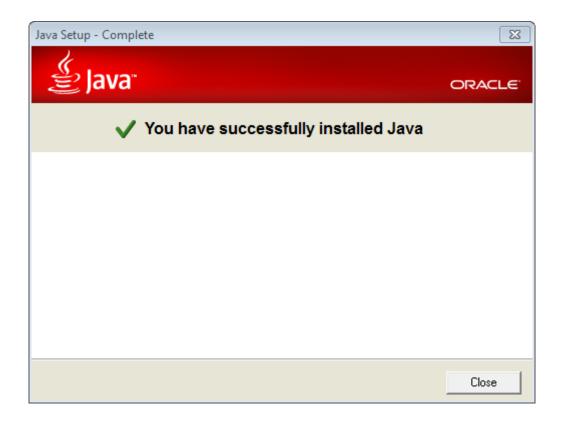

### 8.5.13

Please see the <u>README</u> file for packaging information. It explains what every distribution contains.

#### **Binary Distributions**

- Core:
  - <u>zip</u> (pgp, <u>md5</u>, <u>sha1</u>)
  - tar.gz (pgp, md5, sha1)
  - o 32-bit Windows zip (pgp, md5, sha1)
  - o 64-bit Windows zip (pgp, md5, sha1)
  - o 32-bit/64-bit Windows Service Installer (pgp, md5, sha1)

| Apache Tomcat Setup                                                                                                    |                                                                                                 |                                                                                   |  |  |  |  |  |
|----------------------------------------------------------------------------------------------------|-------------------------------------------------------------------------------------------------|-----------------------------------------------------------------------------------|--|--|--|--|--|
| Choose Components<br>Choose which features of Apache Tomcat you want to install.                                       |                                                                                                 |                                                                                   |  |  |  |  |  |
| Check the components you want to install and uncheck the components you don't want to install. Click Next to continue. |                                                                                                 |                                                                                   |  |  |  |  |  |
| Select the type of install:                                                                                            | Custom                                                                                          |                                                                                   |  |  |  |  |  |
| Or, select the optional<br>components you wish to<br>install:                                                          | ✓ Tomcat     ✓ Start Menu Items     ✓ Documentation     ✓ Manager     Host Manager     Examples | Description<br>Position your mouse<br>over a component to<br>see its description, |  |  |  |  |  |
| Space required: 8.4MB                                                                                                  |                                                                                                 |                                                                                   |  |  |  |  |  |
| Nullsoft Install System v3.01                                                                                          |                                                                                                 |                                                                                   |  |  |  |  |  |
|                                                                                                    | < Back                                                                                          | Next > Cancel                                                                     |  |  |  |  |  |

| 🛃 Apache Tomcat Setup: Con                   | figuration Op | tions         |        |
|----------------------------------------------|---------------|---------------|--------|
| Configuration<br>Tomcat basic configuration. |               |               |        |
| Server Shutdown Port                         |               | 8005          |        |
| HTTP/1.1 Connector Port                      |               | 8080          |        |
| AJP/1.3 Connector Port                       |               | 8009          |        |
| Windows Service Name                         |               | Tomcat8       |        |
| Create shortcuts for all users               |               |               |        |
| Tomcat Administrator Login                   | User Name     | tomcat        |        |
| (optional)                                   | Password      | •••••         |        |
|                                              | Roles         | manager-gui   |        |
| Nullsoft Install System v3.01 —              |               | < Back Next > | Cancel |

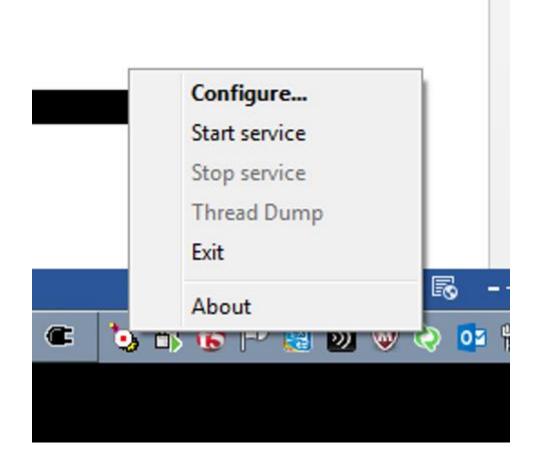

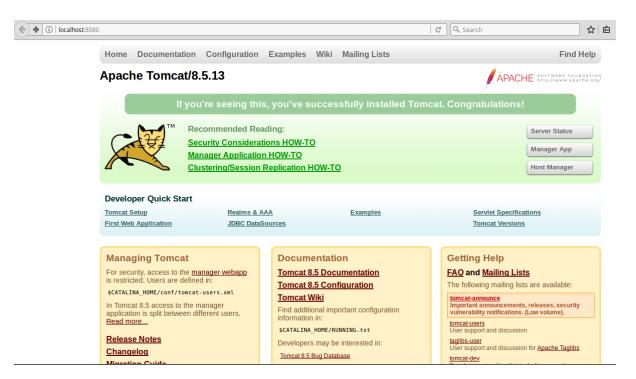

Choose a version of GeoServer to download.

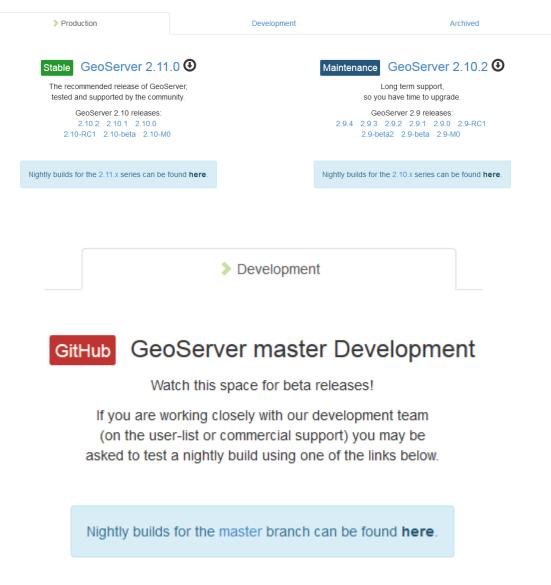

| GeoServer                         | adm                                                         | in                 | ••••• | Remember me          | San Login |
|-----------------------------------|-------------------------------------------------------------|--------------------|-------|----------------------|-----------|
| Ŭ                                 | Welcome                                                     |                    |       |                      |           |
| About & Status<br>About GeoServer | Welcome                                                     |                    |       |                      |           |
| Data                              | This GeoServer belongs to The Ancient Geographers.          |                    |       | Service Capabilities |           |
| 💹 Layer Preview                   |                                                             |                    |       | TMS                  |           |
|                                   | This GeoServer instance is running version 2.11.0. For more | information please |       | 1.0.0                |           |
| Demos                             | contact the administrator.                                  |                    |       | WMS-C                |           |
|                                   |                                                             |                    |       | 1.1.1                |           |
|                                   |                                                             |                    |       | WMTS                 |           |
|                                   |                                                             |                    |       | 1.0.0                |           |
|                                   |                                                             |                    |       | WCS                  |           |
|                                   |                                                             |                    |       | 1.1.0                |           |
|                                   |                                                             |                    |       | 1.1.1                |           |
|                                   |                                                             |                    |       | 1.1                  |           |
|                                   |                                                             |                    |       | 1.0.0                |           |
|                                   |                                                             |                    |       | 2.0.1                |           |
|                                   |                                                             |                    |       | WFS                  |           |
|                                   |                                                             |                    |       | 1.0.0                |           |
|                                   |                                                             |                    |       | 1.1.0                |           |
|                                   |                                                             |                    |       | 2.0.0                |           |
|                                   |                                                             |                    |       | WMS                  |           |
|                                   |                                                             |                    |       | 1.1.1                |           |
|                                   |                                                             |                    |       | 1.3.0                |           |

| 🚯 GeoServe                                                                               | r                       |                                                        | Logged in as admin.         |
|------------------------------------------------------------------------------------------|-------------------------|--------------------------------------------------------|-----------------------------|
|                                                                                          | Welcome                 |                                                        |                             |
| About & Status<br>Server Status GeoServer Logs                                           | Welcome                 |                                                        |                             |
| <ul> <li>GeoServer Logs</li> <li>Contact Information</li> <li>About GeoServer</li> </ul> | This GeoServer belongs  | to The Ancient Geographers.                            | Service Capabilities<br>TMS |
| Data                                                                                     | 19 Layers               | Add layers                                             | 1.0.0                       |
| 💹 Layer Preview                                                                          | 9 Stores                | Add stores                                             | WMS-C<br>1.1.1              |
| Workspaces                                                                               | 7 Workspaces            | Create workspaces                                      | WMTS                        |
| <ul> <li>Stores</li> <li>Layers</li> </ul>                                               |                         |                                                        | 1.0.0                       |
| Layer Groups                                                                             | This GeoServer instance | is running version 2.11.0. For more information please | WCS                         |
| Styles                                                                                   | contact the administrat | or.                                                    | 1.1.0                       |
|                                                                                          |                         |                                                        | 1.1.1<br>1.1                |
| Services                                                                                 |                         |                                                        | 1.1                         |
| 👍 WMTS                                                                                   |                         |                                                        | 2.0.1                       |
| wcs                                                                                      |                         |                                                        | WFS                         |
| 🕞 WFS<br>🚯 WMS                                                                           |                         |                                                        | 1.0.0                       |
| IN WMS                                                                                   |                         |                                                        | 1.1.0                       |
| Settings                                                                                 |                         |                                                        | 2.0.0                       |
| Global                                                                                   |                         |                                                        | WMS                         |
| Image Processing                                                                         |                         |                                                        | 1.1.1<br>1.3.0              |
| Raster Access                                                                            |                         |                                                        | 1.3.0                       |

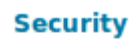

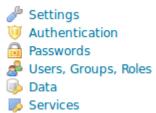

# Passwords

Password settings

Active master password provider default - Change password

# **Change Master Password**

Change the GeoServer master password

Master password provider default

Current password

.....

New password

.....

Confirmation

.....

Change Password

Cancel

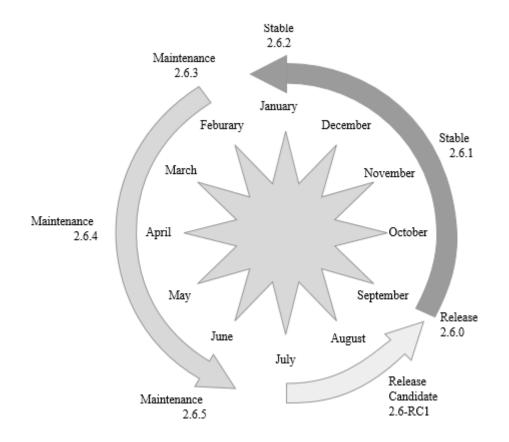

# Chapter 3: Exploring the Administrative Interface

| GeoServe                                                                                                    | r                                          |                                                                        | Logged in as admin.                                       |
|----------------------------------------------------------------------------------------------------|--------------------------------------------|------------------------------------------------------------------------|-----------------------------------------------------------|
|                                                                                                    | Welcome                                    |                                                                        |                                                           |
| About & Status                                                                                                  | Welcome                                    |                                                                        |                                                           |
| <ul> <li>Server Status</li> <li>GeoServer Logs</li> <li>Contact Information</li> <li>About GeoServer</li> </ul> | This GeoServer belongs t                   | o Packt Publishing Ltd                                                 | Service Capabilities<br>WCS                               |
| Data                                                                                                    | 5 Layers                                   | Add layers                                                             | 1.0.0                                                     |
| 💹 Layer Preview                                                                                                 | 2 Stores                                   | Add stores                                                             | 1.1.0 1.1.1                                               |
| <ul> <li>Workspaces</li> <li>Stores</li> <li>Layers</li> </ul>                                                  | 2 Workspaces                               | Create workspaces                                                      | 1.1<br>2.0.1                                              |
| <ul> <li>Layer Groups</li> <li>Styles</li> </ul>                                                                | A No strong cryptograp<br>recommended      | hy available, installation of the unrestricted policy jar files is     | WFS<br>1.0.0<br>1.1.0                                     |
| Services                                                                                                    | This GeoServer instance the administrator. | is running version <b>2.10.0</b> . For more information please contact | 2.0.0<br>V/MS<br>1.1.1<br>1.3.0<br>TMS<br>1.0.0<br>V/MS-C |
| Settings<br>Global<br>Same Processing                                                                           |                                            |                                                                        | 1.1.1<br>WMTS<br>1.0.0                                    |
| Raster Access                                                                                                   |                                            |                                                                        |                                                           |
| Tile Caching                                                                                                    |                                            |                                                                        |                                                           |
| Tile Layers<br>Caching Defaults<br>Gridsets<br>Disk Quota<br>BlobStores                                         |                                            |                                                                        |                                                           |
| Security                                                                                                    |                                            |                                                                        |                                                           |
| <ul> <li>Settings</li> <li>Authentication</li> <li>Passwords</li> </ul>                                         |                                            |                                                                        |                                                           |
| <ul> <li>Users, Groups, Roles</li> <li>Data</li> <li>Services</li> </ul>                                        |                                            |                                                                        |                                                           |
| Demos                                                                                                    |                                            |                                                                        |                                                           |
| Tools                                                                                                    |                                            |                                                                        |                                                           |

| Abo | About & Status      |  |  |  |  |  |
|-----|---------------------|--|--|--|--|--|
|     | Server Status       |  |  |  |  |  |
|     | GeoServer Logs      |  |  |  |  |  |
|     | Contact Information |  |  |  |  |  |
| 0   | About GeoServer     |  |  |  |  |  |

## Server Status

Summary of server configuration and status

|                |                         | Action     |
|----------------|-------------------------|------------|
| Data directory | C:\opt\GeoServerDataDir |            |
| Locks          | 0                       | Free locks |

| Connections           | 0                                                                      |             |
|-----------------------|------------------------------------------------------------------------|-------------|
| Memory Usage          | 137 MB / 1 GB                                                          | Free memory |
| JVM Version           | Oracle Corporation: 1.8.0_121 (Java HotSpot(TM) 64-Bit Server VM)      |             |
| Java Rendering Engine | sun.dc.DuctusRenderingEngine                                           |             |
| Available Fonts       | GeoServer can access 571 different fonts. Full list of available fonts |             |

| Native JAI                                 | false    |             |
|--------------------------------------------|----------|-------------|
| Native JAI ImageIO                         | false    |             |
| JAI Maximum Memory                         | 1.007 MB |             |
| JAI Memory Usage                           | 0 KB     | Free memory |
| JAI Memory Threshold                       | 75%      |             |
| Number of JAI Tile Threads                 | 7        |             |
| JAI Tile Thread Priority                   | 5        |             |
| ThreadPoolExecutor Core Pool Size          | 5        |             |
| ThreadPoolExecutor Max Pool Size           | 10       |             |
| ThreadPoolExecutor Keep Alive<br>Time (ms) | 30000    |             |
| Update Sequence                            | 471      |             |

| Resource Cache            | Clear  |
|---------------------------|--------|
| Configuration and catalog | Reload |

#### **GeoServer Logs**

Show the GeoServer log file contents

Maximum console lines 1000 Refresh 4 PARAMETER["false northing", 0.0], PARAMETER ("false\_northing", 0.0], UNIT["m", 1.0], AXIS["Yeasting", EAST], AXIS["Yeathing", NORTH], AUTHORITY["EPSG", "32632"]] Bbox = SREEnvelope[47643.31161367567 : 775730.8429406164, 4600633.629156475 : 5538840.380933472] RemoteOvsFURL = null RemoteOvsFURL = null Env = {} box = sk5uPet.op(]/red.3116136/56/ : //5/30.6429406164, 4000633.6291564/5 : 5535640.3509334/2]
Remote/Output = inil
Rev = inil
Rev = inil
Rev = inil
Rev = inil
Rev = inil
Rev = inil
Rev = inil
Rev = inil
Rev = inil
Rev = inil
Rev = inil
Rev = inil
Rev = inil
Rev = inil
Rev = inil
Rev = inil
Rev = inil
Rev = inil
Rev = inil
Rev = inil
Rev = inil
Rev = inil
Rev = inil
Rev = inil
Rev = inil
Rev = inil
Rev = inil
Rev = inil
Rev = inil
Rev = inil
Rev = inil
Rev = inil
Rev = inil
Rev = inil
Rev = inil
Rev = inil
Rev = inil
Rev = inil
Rev = inil
Rev = inil
Rev = inil
Rev = inil
Rev = inil
Rev = inil
Rev = inil
Rev = inil
Rev = inil
Rev = inil
Rev = inil
Rev = inil
Rev = inil
Rev = inil
Rev = inil
Rev = inil
Rev = inil
Rev = inil
Rev = inil
Rev = inil
Rev = inil
Rev = inil
Rev = inil
Rev = inil
Rev = inil
Rev = inil
Rev = inil
Rev = inil
Rev = inil
Rev = inil
Rev = inil
Rev = inil
Rev = inil
Rev = inil
Rev = inil
Rev = inil
Rev = inil
Rev = inil
Rev = inil
Rev = inil
Rev = inil
Rev = inil
Rev = inil
Rev = inil
Rev = inil
Rev = inil
Rev = inil
Rev = inil
Rev = inil
Rev = inil
Rev = inil
Rev = inil
Rev = inil
Rev = inil
Rev = inil
Rev = inil
Rev = inil
Rev = inil
Rev = inil
Rev = inil
Rev = inil
Rev = inil
Rev = inil
Rev = inil
Rev = inil
Rev = inil
Rev = inil
Rev = inil
Rev = inil
Rev = inil
Rev = inil
Rev = inil
Rev = inil
Rev = inil
Rev = inil
Rev = inil
Rev = inil
Rev = inil
Rev = inil
Rev = inil
Rev = inil
Rev = inil
Rev = inil
Rev = inil
Rev = inil
Rev = inil
Rev = inil
Rev = inil
Rev = inil
Rev = inil
Rev = inil
Rev = inil
Rev = inil
Rev = inil
Rev = inil
Rev = inil
Rev = inil
Rev = inil
Rev = inil
Rev = inil
Rev = inil
Rev = inil
Rev = inil
Rev = inil
Rev = inil
Rev = inil
Rev = inil
Rev = inil
Rev = inil
Rev = inil
Rev = inil
Rev = inil
Rev = inil
Rev = inil
Rev = inil
Rev = inil
Rev = inil
Rev = inil
Rev = inil
Rev = inil
Rev = inil
Rev = inil
Rev = inil
Rev = inil
Rev = inil
Rev = inil
Rev = inil
Rev = inil
Rev = inil
Rev = inil
Rev = inil
Rev = inil
Rev = inil
Rev = inil
Rev = inil
Rev = inil
Rev = inil =

Download the full log file

#### About GeoServer

General information about GeoServer

#### **Build Information**

GeoServer Versio 2.10.0 Git Revisi 94615dac4a2056ed47e2e67fa823ea63325058cf Build Date 28-Oct-2016 09:41 GeoTools Ver 16.0 (rev ae16e116c58d9f4bc3fcec2566fca3dd8dd92120) 1.10.0 (rev 1.10.x/8908bc23e322f84849517758e5134167e4feb73d)

#### More Information

GeoServer publishes data from any major spatial data source using open standards. GeoServer implements several Open Geospatial Consortium protocols including Web Map Service (WMS), Web Feature Service (WFS), Web Coverage Service (WCS) and Web Map Tile Service (WMTS). Additional extensions are available for Catalogue Service (CSW) and Web Processing Service (WPS).

veb administration interface allows for easy configuration of GeoServer. After logging in, please use the menus on the left to navigate through the interface.

The About and Status menu lists technical details about the running GeoServer instance The Data menu is used to configure data sources and styling.

The Service menu provides configuration for web services.

The Settings menu provides configurations options that apply to all services (i.e. server-wide).

The Tile Caching menu allows configuration of the embedded tile cache.

The Security menu allows configuration of access controls (authentication and authorization).

The Demos menu provides examples of using web services, and request builders to help you assemble your own examples.

Useful Links:

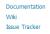

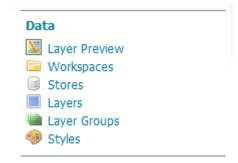

## Layer Preview

List of all layers configured in GeoServer and provides previews in various formats for each.

| <<   | < 1 > >> Results 1 to 22 (out | of 22 items)    | 🔍 Search           |                                                      |
|------|-------------------------------|-----------------|--------------------|------------------------------------------------------|
| Туре | Title                         | Name            | Common Formats     | All Formats                                          |
| 8    | A sample ArcGrid file         | nurc:Arc_Sample | OpenLayers KML     | Select one                                           |
| **   | Pk50095                       | nurc:Pk50095    | OpenLayers KML     | WMS<br>AtomPub                                       |
| 8    | mosaic                        | nurc:mosaic     | OpenLayers KML     | GIF<br>GeoRSS<br>GeoTiff                             |
|      | North America sample imagery  | nurc:Img_Sample | OpenLayers KML     | GeoTiff 8-bits<br>JPEG                               |
| 0    | Spearfish archeological sites | sf:archsites    | OpenLayers KML GML | JPEG-PNG<br>KML (compressed) ≡<br>KML (network link) |
| 0    | Spearfish bug locations       | sf:bugsites     | OpenLayers KML GML | KML (plain)<br>OpenLayers                            |
|      | Spearfish restricted areas    | sf:restricted   | OpenLayers KML GML | PDF<br>PNG<br>PNG 8bit                               |
| И    | Spearfish roads               | sf:roads        | OpenLayers KML GML | SVG<br>Tiff                                          |
| И    | Spearfish streams             | sf:streams      | OpenLayers KML GML | Tiff 8-bits<br>UTFGrid ▼                             |

## Workspaces

Manage GeoServer workspaces

Add new workspace

Remove selected workspace(s)

| << | < 1 > >> Results 1 to 7 (out of 7 items) | 🔍 Search |
|----|------------------------------------------|----------|
|    | Workspace Name                           | Default  |
|    | cite                                     | 4        |
|    | it.geosolutions                          |          |
|    | nurc                                     |          |
|    | sde                                      |          |

## Stores

Manage the stores providing data to GeoServer

🗿 Add new Store Remove selected Stores

| << | < 1 > >>  | Results 1 to 9 (out | of 9 items)   | 🔍 Search                                |          |
|----|-----------|---------------------|---------------|-----------------------------------------|----------|
|    | Data Type | Workspace           | Store Name    | Туре                                    | Enabled? |
|    |           | nurc                | arcGridSample | ArcGrid                                 | ×        |
|    |           | nurc                | img_sample2   | WorldImage                              | ×        |
|    |           | nurc                | mosaic        | ImageMosaic                             | ×        |
|    |           | tiger               | nyc           | Directory of spatial files (shapefiles) | ×        |

## Layers

Manage the layers being published by GeoServer

🚯 Add a new layer

Remove selected layers

| << | < 1  | >>> Results 1 to 19 (out of 19 it | rems)           | 🔍 Search         |          |            |
|----|------|-----------------------------------|-----------------|------------------|----------|------------|
|    | Туре | Title                             | Name            | Store            | Enabled  | Native SRS |
|    |      | A sample ArcGrid file             | nurc:Arc_Sample | arcGridSample    | ×        | EPSG:4326  |
|    | **   | Pk50095                           | nurc:Pk50095    | img_sample2      | ×        | EPSG:32633 |
|    |      | mosaic                            | nurc:mosaic     | mosaic           | 1        | EPSG:4326  |
|    | **   | North America sample imagery      | nurc:Img_Sample | worldImageSample | ×        | EPSG:4326  |
|    | 0    | Spearfish archeological sites     | sf:archsites    | sf               | <b>v</b> | EPSG:26713 |

## Styles

Manage the Styles published by GeoServer Add a new style
 Removed selected style(s)

| << | < 1 > >> Results 1 to 21 (out of 21 items) | 🔍 Search  |
|----|--------------------------------------------|-----------|
|    | Style Name                                 | Workspace |
|    | burg                                       |           |
|    | capitals                                   |           |
|    | cite_lakes                                 |           |
|    | dem                                        |           |

| USA Population | topp:states | OpenLayers KML GML |
|----------------|-------------|--------------------|
|                |             |                    |

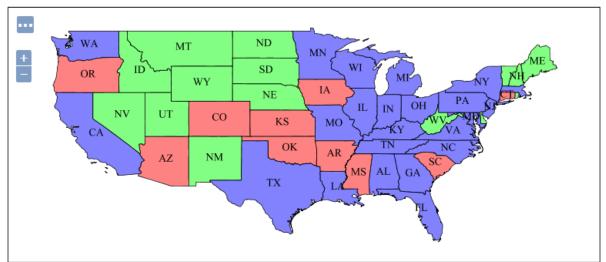

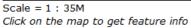

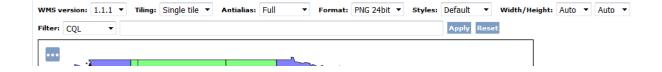

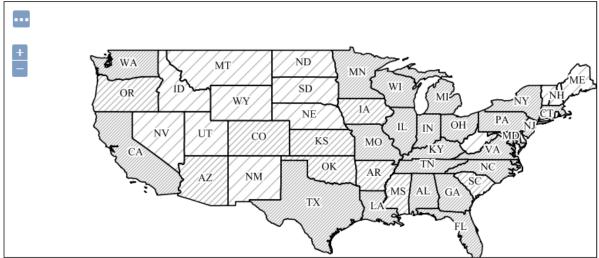

Scale = 1 : 35M Click on the map to get feature info

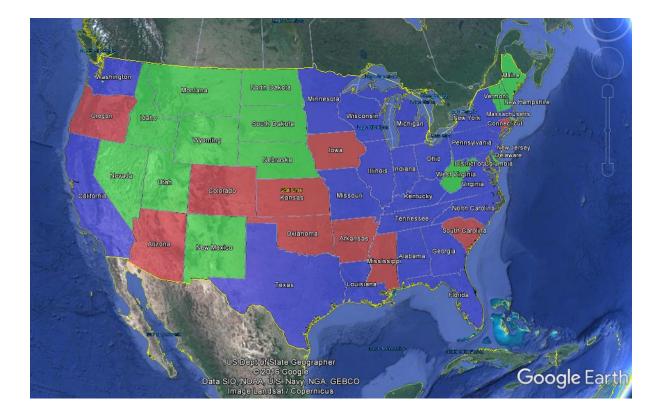

| Services |  |  |  |
|----------|--|--|--|
| 👍 wmts   |  |  |  |
| 🐻 WCS    |  |  |  |
| 🕞 WFS    |  |  |  |
| 啧 WMS    |  |  |  |
|          |  |  |  |

### **Resource consumption limits**

### Watermark Settings

| Enable watermark                 |        |
|----------------------------------|--------|
| Watermark URL                    |        |
|                                  | Browse |
| Watermark Transparency (0 - 100) |        |
| 0                                |        |
| Watermark Position               |        |
| Bottom right                     |        |

### **PNG Options**

Compression level (0-100, default 25)

25

### JPEG Options

| Compression level (0-100, default 25) |    |  |
|---------------------------------------|----|--|
|                                       | 25 |  |

### Features

| Maximum number of features                                  |                             |  |
|-------------------------------------------------------------|-----------------------------|--|
| 1000000                                                     |                             |  |
| Maximum number of features for preview (Values <= 0 use the | maximum number of features) |  |
| 50                                                          |                             |  |

#### Service Level

| -   | - |   |            |    |
|-----|---|---|------------|----|
| 000 |   |   | <b>C</b> 1 | ~  |
|     |   | а | 51         | ι. |
|     |   |   |            |    |

- Transactional
- Complete

```
WMS
1.1.1
1.3.0
```

#### Limited SRS list

4326, 3857, 4269

Output bounding box for every supported CRS

```
<!--Limited list of EPSG projections:-->
<CRS>EPSG:3857</CRS>
<CRS>EPSG:4269</CRS>
<CRS>EPSG:4326</CRS>
<CRS>CRS:84</CRS>
-<EX_GeographicBoundingBox>
<westBoundLongitude>-180.0</westBoundLongitude>
<eastBoundLongitude>180.0</eastBoundLongitude>
<southBoundLatitude>-90.0</southBoundLatitude>
</EX_GeographicBoundingBox>
</EX_GeographicBoundingBox>
</EX_GeographicBoundingBox>
</BoundLatitude>90.0</northBoundLatitude>
</EX_GeographicBoundingBox>
</BoundingBox CRS="CRS:84" minx="-180.0" miny="-90.0" maxx="180.0" maxy="90.0"/>
```

Settings Global Mage Processing Raster Access Verbose XML output (pretty print)

#### Logging profile

DEFAULT\_LOGGING.properties GEOSERVER\_DEVELOPER\_LOGGING.properties GEOTOOLS\_DEVELOPER\_LOGGING.properties PRODUCTION\_LOGGING.properties QUIET\_LOGGING.properties TEST\_LOGGING.properties VERBOSE\_LOGGING.properties

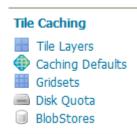

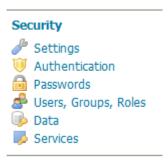

| Security Settings<br>Configure security settings |                                     |                                                        |  |
|--------------------------------------------------|-------------------------------------|--------------------------------------------------------|--|
| Active role service                              |                                     |                                                        |  |
| default 💌                                        |                                     |                                                        |  |
| Encryption                                       |                                     |                                                        |  |
| Encrypt web admin URL parameters                 |                                     |                                                        |  |
| Password encryption                              |                                     |                                                        |  |
| Weak PBE 💌 🔺 No strong cr                        | ryptography available, installation | on of the unrestricted policy jar files is recommended |  |
| Users, Groups, and Roles                         |                                     |                                                        |  |
| Manage user group and role services              |                                     |                                                        |  |
| Services Users/Groups Roles                      |                                     |                                                        |  |
| ✓ default                                        |                                     | 🥔 Edit                                                 |  |
| Add new user                                     |                                     |                                                        |  |
| Remove Selected                                  |                                     |                                                        |  |
| Remove Selected and remove role associations     | 5                                   | 🔍 Search                                               |  |
| Username                                         | Enabled                             | Has Attributes                                         |  |
|                                                  |                                     |                                                        |  |

📃 admin << < 1 >>> Results 1 to 1 (out of 1 items) Add new group Remove Selected Remove Selected and remove role associations 🔍 Search Groupname Enabled

<< <> >>> Results 0 to 0 (out of 0 items)

## Data Security

Manage data security: edit, add and remove access rules

Add new rule
Remove Selected(s)

| << < 1 > >> Results 1 to 2 (out of 2 items) |                    | 🔍 Search |  |  |
|---------------------------------------------|--------------------|----------|--|--|
| Rule path                                   | Roles              |          |  |  |
| 🔲 *.*.r                                     | *                  |          |  |  |
| *.*.w                                       | GROUP_ADMIN, ADMIN |          |  |  |
| << 1 >>> Results 1 to 2 (out of 2 items)    |                    |          |  |  |
| Catalog Mode                                |                    |          |  |  |
| HIDE                                        |                    |          |  |  |

MIXED

CHALLENGE

# **GeoServer Demos**

Collection of GeoServer demo applications

- Demo requests Example requests for GeoServer (using the TestServlet).
- SRS List List of all SRS known to GeoServer
- Reprojection console Simple coordinate reprojection tool
- WCS request builder Step by step WCS GetCoverage request builder

| Request | WFS_getCapabilities-1.1.xml                                                                                                    |
|---------|----------------------------------------------------------------------------------------------------|
|         |                                                                                                    |
| URL     | http://localhost:8080/geoserver/wfs                                                                                                    |
|         |                                                                                                    |
|         | C                                                                                                    |
|         | <pre>1 <!-- Gets the WFS capabilities. For WMS capabilities, see WMS_getCapabilities demo--> 2 <!-- 3</pre--></pre>                                                |
|         | This will briefly describe all the layers (FeatureTypes) in that you have<br>in your WFS server, plus more generic information about what your server<br>supports. |
|         | 8 For more information about a particular FeatureType, use the<br>9 WFS_describeFeatureType.xml demo!<br>10                                                        |
| Body    | 11><br>12 <getcapabilities< td=""></getcapabilities<>                                                                                                    |
| ,       | 13 service="WFS"                                                                                                    |
|         | 14 xmlns="http://www.opengis.net/wfs"<br>15 xmlns:xsi="http://www.w3.org/2001/XMLSchema-instance"                                                                  |
|         | <pre>16 xsi:schemaLocation="http://www.opengis.net/wfs http://schemas.opengis.net/wfs/1.1.0/wfs.xsd"/&gt; 17</pre>                                                 |

| - <wfs:wfs_capabilities <="" th="" version="1.1.0"></wfs:wfs_capabilities>     |
|--------------------------------------------------------------------------------|
| xsi:schemaLocation="http://www.opengis.net/wfs http://localhost:8080/geoserver |
| /schemas/wfs/1.1.0/wfs.xsd" updateSequence="153">                              |
| - <ows:serviceidentification></ows:serviceidentification>                      |
| <ows:title>GeoServer Web Feature Service</ows:title>                           |
| - <ows:abstract></ows:abstract>                                                |
| This is the reference implementation of WFS 1.0.0 and WFS 1.1.0, supports      |
| all WFS operations including Transaction.                                      |
|                                                                                |
| - <ows:keywords></ows:keywords>                                                |
| <ows:keyword>WFS</ows:keyword>                                                 |
| <ows:keyword>WMS</ows:keyword>                                                 |
| <ows:keyword>GEOSERVER</ows:keyword>                                           |
|                                                                                |
| <ows:servicetype>WFS</ows:servicetype>                                         |
| <ows:servicetypeversion>1.1.0</ows:servicetypeversion>                         |
| <ows:fees>NONE</ows:fees>                                                      |
| <ows:accessconstraints>NONE</ows:accessconstraints>                            |
| Clower Service Identification >                                                |

| Request | WFS_getFeature-2.0.xml                                                                                                    |
|---------|----------------------------------------------------------------------------------------------------|
| URL     | http://localhost:8080/geoserver/wfs                                                                                                    |
| Body    | <pre>// Construction growth in the formation of the second second</pre> |
|         |                                                                                                    |

| fs:FeatureCollection numberMatched="1" numberReturned="1" timeStamp="2017-06-09T15:49:41.2662" xsischemaLocation="http://www.opengis.net/wfs/2.0 http://localhost.8080/geoserver/schemas/wfs/2.0<br>is xsd http://www.opengians.org/topp http://localhost.8080/geoserver/wfs?service=WFS&version=2.0.0&request=DescribeFeatureType&typeName=topp%3Astates http://www.opengis.net/enu/3.2 http://localhost.8080/geoserver/schemas/wfs/2.0 |
|----------------------------------------------------------------------------------------------------|
| s.xso mp//www.openjams.org/top/mp//ocamost.so/so/geoserver/wis/service=wrso/version=2.0.0xrequese=Describereature/ypeoxypename=topp/ssAstates mp//www.opengis.net/gm/ss2.mtp//locamost.so/so/<br>georever/schemes/ml/3.21/gm/ssAstates/mp//ssAstates/mp//ssAstates/mp//ssAstates/mp//ssAstates/mp//ssAstates/mp//s                                                                                                    |
| wisinember>                                                                                                    |
| - Copyrates gml:id="states.11">                                                                                                    |
| <pre></pre>                                                                                                    |
| - <pre>cyml:MultiSurface srsName="urn:ogc:def.crs:EPSG::4326" srsDimension="2"&gt;</pre>                                                                                                    |
| - <mi:surfacemember></mi:surfacemember>                                                                                                    |
| - <gml:polygon></gml:polygon>                                                                                                    |
| - <gmilexterior></gmilexterior>                                                                                                    |
| - <gml:linearring></gml:linearring>                                                                                                    |
| - <gml:poslist></gml:poslist>                                                                                                    |
| 33.027668 -114.519844 33.036743 -114.558304 33.026962 -114.609138 33.033527 -114.633179 33.044373 -114.644371 33.038883 -114.663162 33.095345 -114.710564 33.122337 -114.708672                                                                                                    |
| 33.167213 -114.67733 33.22456 -114.67926 33.239223 -114.68692 33.267982 -114.676903 33.305676 -114.734634 33.352386 -114.702812 33.41103 -114.724144 33.419086 -114.644302 33.4393                                                                                                    |
| -114.629784 33.468571 -114.6203 33.486099 -114.597298 33.509418 -114.586273 33.560047 -114.528633 33.580482 -114.539459 33.622112 -114.526382 33.665482 -114.524475 33.682713                                                                                                    |
| -114.535645 33.708347 -114.494888 33.743179 -114.509499 33.771694 -114.503769 33.826012 -114.520332 33.841946 -114.510933 33.862907 -114.520172 33.925018 -114.497398 33.952396                                                                                                    |
| -114.524841 33.965046 -114.517418 34.029827 -114.428192 34.078316 -114.423241 34.102638 -114.409378 34.141281 -114.322014 34.171215 -114.284584 34.186207 -114.234993 34.266964                                                                                                    |
| -114.149132 34.272606 -114.124451 34.314533 -114.133347 34.336433 -114.152634 34.365192 -114.181297 34.405476 -114.257057 34.412056 -114.282608 34.435741 -114.302078 34.454861                                                                                                    |
| -114.331848 34.459667 -114.375717 34.477074 -114.383072 34.536552 -114.376038 34.583714 -114.408951 34.598953 -114.43351 34.610886 -114.421478 34.709866 -114.464844 34.744751                                                                                                    |
| -114.497009 34.748905 -114.524757 34.759953 -114.541245 34.831856 -114.56942 34.87553 -114.626465 34.919498 -114.629677 34.943607 -114.620209 34.99765 -114.631477 34.998913                                                                                                    |
| -114.62027 35.041862 -114.63298 35.076057 -114.594833 35.118656 -114.635109 35.133907 -114.625641 35.132561 -114.581818 35.140068 -114.571457 35.174347 -114.560242 35.220184                                                                                                    |
| -114.558784 35.304771 -114.58709 35.358383 -114.588783 35.450768 -114.644592 35.515762 -114.67141 35.546646 -114.648987 35.584843 -114.652328 35.611359 -114.639061 35.646595                                                                                                    |
| -114.653259 35.65641 -114.667679 35.693111 -114.664284 35.732609 -114.688011 35.764717 -114.681931 35.847458 -114.689056 35.870975 -114.661652 35.880489 -114.660789 35.911629                                                                                                    |
| -114.698463 35.987667 -114.735397 36.036777 -114.716858 36.058773 -114.728149 36.085983 -114.727333 36.105202 -114.711945 36.141987 -114.620796 36.138355 -114.598122 36.155109                                                                                                    |
| -114.529762 36.124729 -114.465805 36.121071 -114.443138 36.151009 -114.379997 36.137497 -114.34343 36.111454 -114.315292 36.087124 -114.303055 36.062248 -114.306786 36.018345                                                                                                    |
| -114.232674 36.017269 -114.205971 36.041744 -114.128227 36.121105 -114.106979 36.193993 -114.044312 36.216038 -114.036598 36.841873 -114.042915 36.996563 -114.043137 36.996243                                                                                                    |
| -112.899216 36.998009 -112.541763 36.995506 -112.236511 37.00172 -111.355453 37.002491 -110.739372 37.003929 -110.483398 36.991749 -110.451546 36.992065 -109.996399 36.996643                                                                                                    |
| -109.047821 35.996655 -109.047195 34.954613 -109.045998 34.59174 - 109.048012 33.783249 -109.049721 33.205101 -109.045904 32.77948 -109.050728 32.441967 -109.04882 31.343348                                                                                                    |
| -109.045006 31.337559 -110.451942 31.335535 -111.07132 31.431438 -111.368866 32.04356 -113.328377 32.487114 -114.820969 32.615993 -114.808601 32.72081 -114.72126 32.734966                                                                                                    |
| -114.711906 32.741379 -114.693253 32.726238 -114.603157 32.73584 -114.602737 32.73792 -114.571175 32.748783 -114.571426 32.74889 -114.559967 32.760708 -114.560799 32.760704                                                                                                    |

</gmi:LinearKing> </gml:exterior> </gml:Polygon> </gml:surfaceMember> </gml:MultiSurface> </topp:the geom> <topp:STATE NAME>Florida</topp:STATE NAME> <topp:STATE\_FIPS>12</topp:STATE\_FIPS> <topp:SUB REGION>S Atl</topp:SUB REGION> <topp:STATE ABBR>FL</topp:STATE ABBR> <topp:LAND\_KM>139852.123</topp:LAND\_KM> <topp:WATER KM>30456.797</topp:WATER KM> <topp:PERSONS>1.2937926E7</topp:PERSONS> <topp:FAMILIES>3511825.0</topp:FAMILIES> <topp:HOUSHOLD>5134869.0</topp:HOUSHOLD> <topp:MALE>6261719.0</topp:MALE> <topp:FEMALE>6676207.0</topp:FEMALE> <topp:WORKERS>4943568.0</topp:WORKERS> <topp:DRVALONE>4468021.0</topp:DRVALONE> <topp:CARPOOL>818546.0</topp:CARPOOL> <topp:PUBTRANS>116352.0</topp:PUBTRANS> <topp:EMPLOYED>5810467.0</topp:EMPLOYED> <topp:UNEMPLOY>356769.0</topp:UNEMPLOY> <topp:SERVICE>1683987.0</topp:SERVICE> <topp:MANUAL>675050.0</topp:MANUAL> <topp:P MALE>0.484</topp:P MALE>

### SRS List

List of SRS known to GeoServer. You can choose the authority, filter based on the code and description, and gather details on each code

| << < 1 2 3                                      | 4 5 >>> Results 1 to 25 (out of 5.846 items) | 🔍 Search |
|-------------------------------------------------|----------------------------------------------|----------|
| Code                                            | Description                                  |          |
| 2000                                            | Anguilla 1957 / British West Indies Grid     |          |
| 2001                                            | Antigua 1943 / British West Indies Grid      |          |
| 2002                                            | Dominica 1945 / British West Indies Grid     |          |
| 2003 Grenada 1953 / British West Indies Grid    |                                              |          |
| 2004 Montserrat 1958 / British West Indies Grid |                                              |          |
| 2005                                            | St. Kitts 1955 / British West Indies Grid    |          |

### SRS List

List of SRS known to GeoServer. You can choose the authority, filter based on the code and description, and gather details on each code

| << < 1 >>> Results 1 to 25 (out of 1 matches from 5.846 items)  |             | 4326 |
|-----------------------------------------------------------------|-------------|------|
| Code                                                            | Description |      |
| 4326                                                            | WGS 84      |      |
| << < 1 > >> Results 1 to 25 (out of 1 matches from 5.846 items) |             |      |

WKT

```
GEOGCS["WGS 84",
DATUM["World Geodetic System 1984",
SPHEROID["WGS 84", 6378137.0, 298.257223563, AUTHORITY["EPSG","7030"]],
AUTHORITY["EPSG","6326"]],
PRIMEM["Greenwich", 0.0, AUTHORITY["EPSG","8901"]],
UNIT["degree", 0.017453292519943295],
AXIS["Geodetic longitude", EAST],
AXIS["Geodetic latitude", NORTH],
AUTHORITY["EPSG","4326"]]
```

Area of validity

```
90°00'00,0"N, 180°00'00,0"W - 90°00'00,0"S, 180°00'00,0"E
```

World.

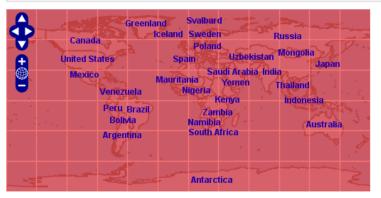

## **Chapter 4: Adding Your Data**

#### Vector Data Sources

Directory of spatial files (shapefiles) - Takes a directory of shapefiles and exposes it as a data store

PostGIS - PostGIS Database

PostGIS (JNDI) - PostGIS Database (JNDI)

Properties - Allows access to Java Property files containing Feature information

Shapefile - ESRI(tm) Shapefiles (\*.shp)

Web Feature Server (NG) - Provides access to the Features published a Web Feature Service, and the ability to perform transactions on the server (when supported / allowed).

### **Raster Data Sources**

ArcGrid - ARC/INFO ASCII GRID Coverage Format

GeoTIFF - Tagged Image File Format with Geographic information

Gtopo30 - Gtopo30 Coverage Format

MageMosaic - Image mosaicking plugin

WorldImage - A raster file accompanied by a spatial data file

#### Other Data Sources

| Name                                             |     |
|--------------------------------------------------|-----|
| Packt                                            |     |
| Namespace URI                                    |     |
| https://www.packtpub.co                          | om/ |
| The namespace uri associated with this workspace |     |
| Default Workspace                                |     |
| Submit Cancel                                    |     |

| Propert | ies    |    |      |          |       |            |         |             |  |
|---------|--------|----|------|----------|-------|------------|---------|-------------|--|
| Allows  | access | to | Java | Property | files | containing | Feature | information |  |

| Workspace *                                |  |
|--------------------------------------------|--|
| Packt 💌                                    |  |
| Data Source Name *                         |  |
| Places                                     |  |
| Description                                |  |
| Location of famous places around the world |  |
| Enabled                                    |  |
| Connection Parameters                      |  |
| directory *                                |  |
| C:\opt\Data                                |  |
|                                            |  |
| Namespace *                                |  |

Save Cancel

| << < 1 > >> Re:                             | sults 1 to 1 (out of 1 items) | 🔍 Search |  |  |  |
|---------------------------------------------|-------------------------------|----------|--|--|--|
| Published                                   | Layer name                    | Action   |  |  |  |
|                                             | places                        | Publish  |  |  |  |
| << < 1 > >> Results 1 to 1 (out of 1 items) |                               |          |  |  |  |

#### Coordinate Reference Systems

| Native SRS      |         |             |                  |
|-----------------|---------|-------------|------------------|
| EPSG:4326       |         | EPSG:WGS 84 |                  |
| Declared SRS    |         |             |                  |
| EPSG:4326       |         |             | Find EPSG:WGS 84 |
| SRS handling    |         |             |                  |
| Force declar    | ed 💌    |             |                  |
| Bounding E      | Boxes   |             |                  |
| Native Bounding | Box     |             |                  |
| Min X           | Min Y   | Max X       | Max Y            |
| -112,122        | -25,688 | 131,036     | 48,858           |
|                 | 4-1-    |             |                  |

Compute from data Compute from SRS bounds

| Lat/Lon Bounding | g Box   |         |        |
|------------------|---------|---------|--------|
| Min X            | Min Y   | Max X   | Max Y  |
| -112,122         | -25,688 | 131,036 | 48,858 |

Compute from native bounds

| WMS Settings<br>Layer Settings |  |
|--------------------------------|--|
| Queryable                      |  |
| Opaque                         |  |
| Default Style                  |  |
| point 🔹                        |  |
| •                              |  |

| Tasmania water bodies | topp:tasmania_water_bodies | OpenLayers KML GML | Select one |
|-----------------------|----------------------------|--------------------|------------|
| places                | Packt:places               | OpenLayers KML GML | Select one |
| Spearfish             | spearfish                  | OpenLayers KML     | Select one |

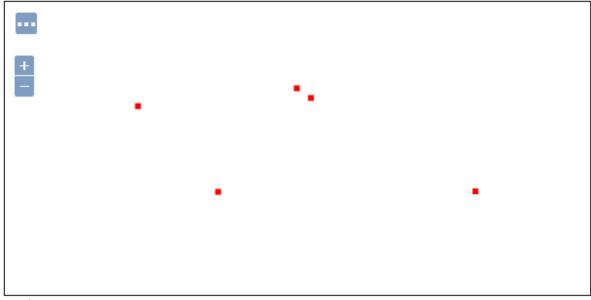

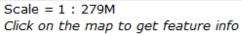

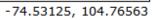

| Directory of spatial files (shapefiles)                        |   |
|----------------------------------------------------------------|---|
| Takes a directory of shapefiles and exposes it as a data store | e |

| Basic Store Info                               |                                     |
|------------------------------------------------|-------------------------------------|
| Workspace *                                    |                                     |
| Packt 💌                                        |                                     |
| Data Source Name *                             |                                     |
| Natural Earth                                  |                                     |
| Description                                    |                                     |
| Shapefiles from Natural Earth                  |                                     |
| Enabled                                        |                                     |
| Connection Parameters                          |                                     |
| Directory of shapefiles *                      | _                                   |
| file://C:\opt\Data                             | Browse                              |
| DBF files charset                              |                                     |
| ISO-8859-1                                     |                                     |
| Create spatial index if missing/outdated       |                                     |
| Use memory mapped buffers (Disable on Windows) | 5)                                  |
| Cache and reuse memory maps (Requires 'Use Me  | mory mapped buffers' to be enabled) |
| Save Cancel                                    |                                     |

| << < 1 >>> Results 1 to 1 (out of 1 items) |                                 | 🔍 Search |
|--------------------------------------------|---------------------------------|----------|
| Published                                  | Layer name                      | Action   |
|                                            | ne_50m_admin_0_countries        | Publish  |
| << < 1 > >>                                | Results 1 to 1 (out of 1 items) |          |

### Coordinate Reference Systems

| Native SRS     |                  |
|----------------|------------------|
| UNKNOWN        | GCS_WGS_1984     |
| Declared SRS   |                  |
| EPSG:4326      | Find EPSG:WGS 84 |
| SRS handling   |                  |
| Force declared |                  |

### **Bounding Boxes**

| -     |                 |                  |                 |
|-------|-----------------|------------------|-----------------|
| Min X | Min Y           | Max X            | Max Y           |
| -180  | -89,99892578124 | 180,000000000000 | 83,599609375000 |

Compute from SRS bounds

Lat/Lon Bounding Box

| Min X | Min Y           | Max X            | Max Y           |
|-------|-----------------|------------------|-----------------|
| -180  | -89,99892578124 | 180,000000000000 | 83,599609375000 |

Compute from native bounds

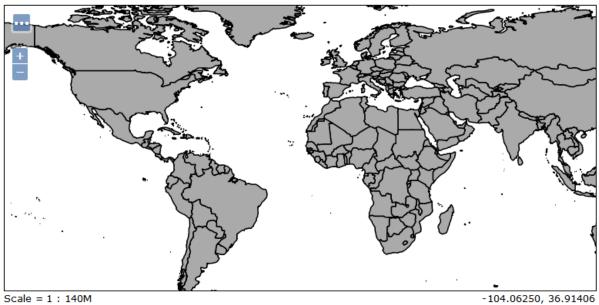

Scale = 1 : 140M Click on the map to get feature info

#### **OPTION B - POSTGRESQL**

| Component Version | Operating System            | Туре                  | How to Access |
|-------------------|-----------------------------|-----------------------|---------------|
| v9.6              | <b>A</b><br>Linux<br>x86-64 | Interactive Installer | Download      |
| v9.6              | Linux<br>x86-32             | Interactive Installer | Download      |
| v9.6              | Windows-64                  | Interactive Installer | Download      |
| v9.6              | Windows-32                  | Interactive Installer | Download      |

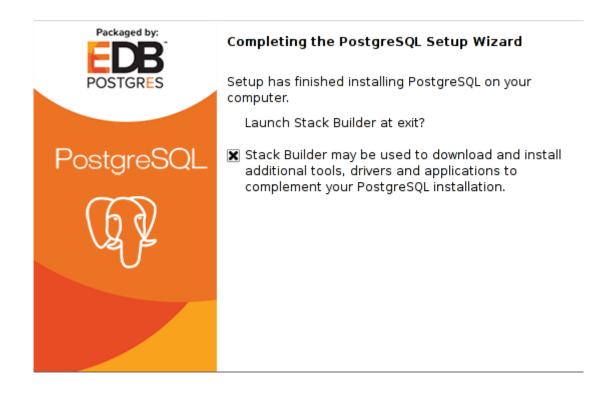

|    | Welcome to Stack Builder!<br>This wizard will help you install additional software to complement your<br>PostgreSQL or EnterpriseDB Postgres Plus installation.                                      |
|----|----------------------------------------------------------------------------------------------------|
| 62 | To begin, please select the installation you are installing software for<br>from the list below. Your computer must be connected to the Internet<br>before proceeding.<br>PostgreSQL 9.6 on port 543 |
|    | Proxy servers<br><br><br><br><br><br><br><br><br><br><br><br><br><br><br><br>                                                                                                    |

|        | Please select the applications you would like to install.                                                                             |
|--------|----------------------------------------------------------------------------------------------------|
|        | Categories                                                                                                    |
|        | Add-ons, tools and utilities                                                                                                    |
|        | Database Drivers                                                                                                    |
|        | Database Server                                                                                                    |
|        | Registration-required and trial products                                                                                              |
| $\sim$ | Replication Solutions                                                                                                    |
|        | <ul> <li>Spatial Extensions</li> </ul>                                                                                                |
|        | PostGIS 2.3 for PostgreSQL 9.6 v2.3.2-1                                                                                               |
|        | Web Development                                                                                                    |
|        |                                                                                                    |
|        | PostGIS "spatially enables" the PostgreSQL server, allowing it to be<br>used as a backend spatial database for geographic information |
|        | < Back Next > Cancel                                                                                                    |

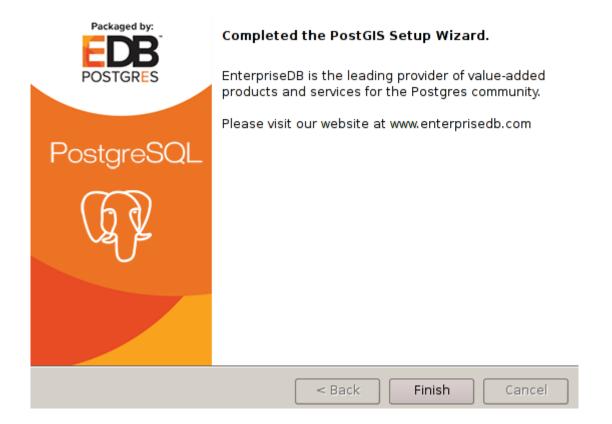

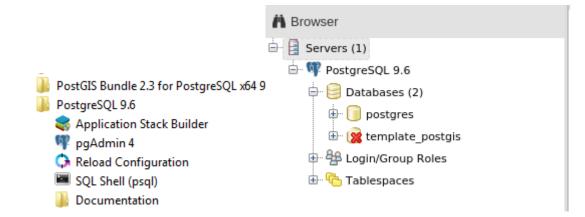

| 🧻 Crea  | te - Databas | e        |            |        |          | ×       |
|---------|--------------|----------|------------|--------|----------|---------|
| General | Definition   | Security | Parameters | SQL    |          |         |
| Databa  | se           | gisdata  |            |        |          |         |
| Owner   |              | A postgr | es         |        |          | •       |
| Comme   | ent          |          |            |        |          |         |
|         |              |          |            |        |          |         |
|         |              |          |            |        |          | 10      |
|         |              |          |            |        |          |         |
| i       | ?            |          |            | 🖺 Save | 🗙 Cancel | 🛟 Reset |

| 🔹 Crea  | te - Extensi | on      |        |          | ×        |
|---------|--------------|---------|--------|----------|----------|
| General | Definition   | SQL     |        |          |          |
| Name    |              | postgis |        |          | x •      |
| Comme   | ent          |         |        |          |          |
|         |              |         |        |          |          |
|         |              |         |        |          | ,        |
|         | •            |         |        |          |          |
| 1       | ?            |         | B Save | 🗙 Cancel | Co Reset |

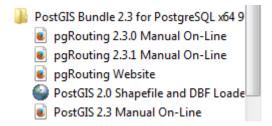

| PostGIS connect  | tion      | - • • |
|------------------|-----------|-------|
| PostGIS Connecti | on        |       |
| Username:        | postgres  |       |
| Password:        | •••••     |       |
| Server Host:     | localhost | 5432  |
| Database:        | gisdata   |       |
|                  |           |       |
|                  |           |       |
|                  | OK        |       |
|                  |           |       |

| Schema | Table                    | Geo Column                                      | SRID                                                            | Mode   | Rm |
|--------|--------------------------|-------------------------------------------------|-----------------------------------------------------------------|--------|----|
| public | ne_50m_admin_0_countries | geom                                            | 4326                                                            | Create |    |
|        |                          |                                                 |                                                                 |        |    |
|        |                          |                                                 |                                                                 |        |    |
|        |                          |                                                 |                                                                 |        |    |
|        |                          |                                                 |                                                                 |        |    |
|        | Add File                 |                                                 |                                                                 |        |    |
|        |                          | Schema Table<br>public ne_50m_admin_0_countries | Schema Table Geo Column<br>public ne_50m_admin_0_countries geom |        |    |

------

Importing with configuration: ne\_50m\_admin\_0\_countries, public, geom, C:\opt\Data\ne\_50m\_admin\_0\_countries.shp, mode=c, dump=1, simple=0, geography=0, index=1, shape=1, srid=4326 Shapefile type: Polygon PostGIS type: MULTIPOLYGON[2] Shapefile import completed.

#### **Basic Store Info**

| Workspace *        |  |
|--------------------|--|
| Packt 💌            |  |
| Data Source Name * |  |
| gisdata            |  |
| Description        |  |
| gisdata            |  |
| Enabled            |  |

#### **Connection Parameters**

| dbtype *  |  |
|-----------|--|
| postgis   |  |
| host *    |  |
| localhost |  |
| port *    |  |
| 5432      |  |
| database  |  |
| gisdata   |  |
| schema    |  |
| public    |  |
| user *    |  |
| postgres  |  |
| passwd    |  |
|           |  |

| << < 1 > >> | Results 0 to 0 (out of 0 items) | Search  |  |
|-------------|---------------------------------|---------|--|
| Published   | Layer name                      | Action  |  |
|             | ne_50m_admin_0_countries        | Publish |  |
| << < 1 > >> | Results 0 to 0 (out of 0 items) |         |  |

## Edit Layer

| Basic Resource Info   |  |
|-----------------------|--|
| Name                  |  |
| NaturalEarthCountries |  |
| Enabled               |  |
| Advertised            |  |
| Title                 |  |
| NaturalEarthCountries |  |

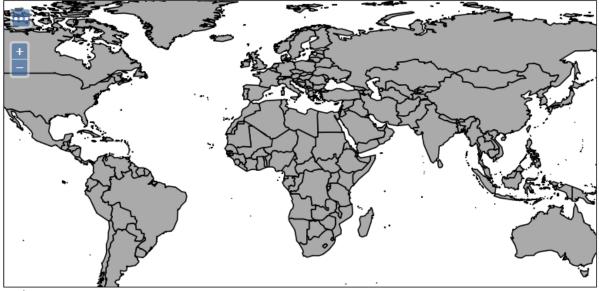

Scale = 1 : 140M Click on the map to get feature info

-58.00781, 21.09375

### Cross Blended Hypso with Relief, Water, Drains, and Ocean Bottom

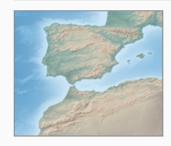

**Shaded Relief, Water, Drainages, and Ocean Bottom** Land coloring based on elevation.

Download large size (385.56 MB) version 3.2.0

Download medium size (228.81 MB) version 3.2.0

About | Issues | Version History »

## Stores

Manage the stores providing data to GeoServer

- Add new Store
- Remove selected Stores

### Raster Data Sources

- ArcGrid ARC/INFO ASCII GRID Coverage Format
- 📓 GeoTIFF Tagged Image File Format with Geographic information
- 📓 Gtopo30 Gtopo30 Coverage Format
- ImageMosaic Image mosaicking plugin
- WorldImage A raster file accompanied by a spatial data file

## Add Raster Data Source

Description

GeoTIFF

Tagged Image File Format with Geographic information

#### Basic Store Info

Workspace \*

Packt

Data Source Name \*

EarthRaster

Description

Enabled

#### **Connection Parameters**

•

URL \*

file://C:\opt\Data\HYP\_LR\_SR\_OB\_DR\HYP\_LR\_SR\_OB Browse...

Save Cancel

| << < 1 > >> | Results 1 to 1 (out of 1 items) | 🔍 Search |
|-------------|---------------------------------|----------|
| Published   | Layer name                      | Action   |
|             | HYP_LR_SR_OB_DR                 | Publish  |
| << < 1 > >> | Results 1 to 1 (out of 1 items) |          |

| Coordinate Reference Systems |                  |
|------------------------------|------------------|
| Native SRS                   |                  |
| UNKNOWN                      | GCS_WGS_1984     |
| Declared SRS                 |                  |
| EPSG:4326                    | Find EPSG:WGS 84 |
| SRS handling                 |                  |
| Force declared               |                  |

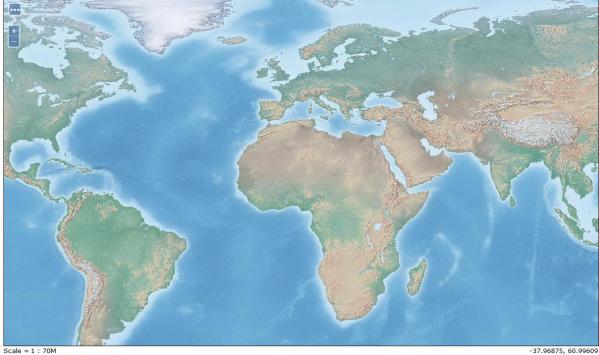

Scale = 1 : 70M Click on the map to get feature info

## Vector Formats

- App Schema
- ArcSDE
- DB2
- H2
- MySQL
- Oracle
- Pregeneralized Features
- SQL Server
- Teradata

### Vector Data Sources

Directory of spatial files (shapefiles) - Takes a directory of shapefiles and exposes it as a data store

Carle NG - Oracle Database

Garacle NG (JNDI) - Oracle Database (JNDI)

- Garacle NG (OCI) Oracle Database (OCI)
- PostGIS PostGIS Database

| Workspace *        |  |
|--------------------|--|
| Packt 💌            |  |
| Data Source Name * |  |
| Oracle11G          |  |
| Description        |  |
| Oracle Spatial     |  |
| Enabled            |  |

#### Connection Parameters

| dbtype *    |  |
|-------------|--|
| oracle      |  |
| host        |  |
| vmOra11Gsrv |  |
| port        |  |
| 1521        |  |
| database *  |  |
| GISDATA     |  |
| schema      |  |
| GISUSER     |  |
| user *      |  |
| gisuser     |  |
| passwd      |  |
| •••••       |  |

# Chapter 5: Accessing Layers

| ш | NaturalEarthCountries         | Packt:NaturalEarthCountries    | OpenLayers KML GML | Select one                                         |
|---|-------------------------------|--------------------------------|--------------------|----------------------------------------------------|
| н | ne_50m_admin_0_countries      | Packt:ne_50m_admin_0_countries | OpenLayers KML GML | Select one                                         |
|   | places                        | Packt:places                   | OpenLayers KML GML | GIF<br>GeoRSS<br>GeoTiff                           |
|   | rivers                        | Packt:rivers                   | OpenLayers KML GML | GeoTiff 8-bits<br>JPEG ≡                           |
| ٠ | Spearfish archeological sites | sf:archsites                   | OpenLayers KML GML | JPEG-PNG<br>KML (compressed)<br>KML (network link) |
| • | Spearfish bug locations       | sf:bugsites                    | OpenLayers KML GML | KML (plain)<br>OpenLayers                          |
| ж | Spearfish restricted areas    | sf:restricted                  | OpenLayers KML GML | PDF<br>PNG<br>PNG 8bit                             |
| И | Spearfish roads               | sf:roads                       | OpenLayers KML GML | SVG<br>Tiff                                        |
| И | Spearfish streams             | sf:streams                     | OpenLayers KML GML | Tiff 8-bits<br>UTFGrid -                           |

| WMS version: | 1.1.1 | <ul> <li>Tiling</li> </ul> | Single tile | • | Antialias: | Full | • | Format: | PNG 24bit | • | Styles: | Default | •   | Width/Height: | 600 | • | 400 | • |
|--------------|-------|----------------------------|-------------|---|------------|------|---|---------|-----------|---|---------|---------|-----|---------------|-----|---|-----|---|
| Filter: CQL  | •     |                            |             |   |            |      |   |         |           |   |         | Apply   | Res | et            |     |   |     |   |

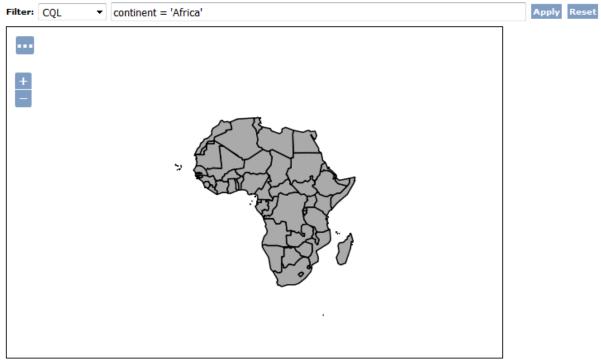

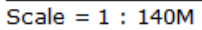

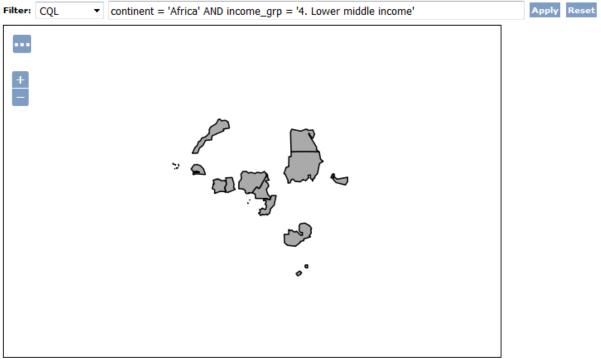

Scale = 1 : 140M

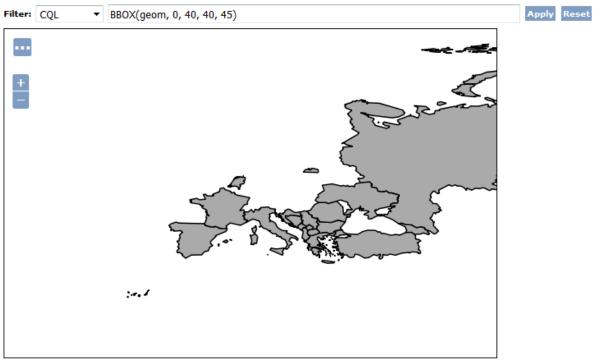

Scale = 1 : 70M

| GET wms?SERVICE=WMS&V       | 200              | localhost:8080        | 51,9 KB         | [::1]:8080  |                                                                       | 123ms       |
|-----------------------------|------------------|-----------------------|-----------------|-------------|-----------------------------------------------------------------------|-------------|
| GET wms?SERVICE=WMS&V       | 200              | localhost:8080        | 14,0 KB         | [::1]:8080  |                                                                       | 150ms       |
| http://localhost:8080/geose | erver/Packt/wms? | SERVICE=WMS&VERSION=1 | L.1.1&REQUEST=G | etMap&FORM/ | 1AT=image%2Fpng&TRANSPARENT=true&tiled=true&STYLES&LAYERS=Packt%3ANat | <u>tura</u> |
| GET wms?SERVICE=WMS&        | a.i.e            | localhost:8080        | 18,8 KB         | [::1]:8080  | 109ms                                                                 |             |
| GET wms?SERVICE=WMS&        | · C.             | localhost:8080        | 11,0 KB         | [::1]:8080  | 116ms                                                                 |             |
| 5 richieste                 | - Car            |                       | 104,8 KB        |             |                                                                       | 273ms       |
|                             |                  |                       |                 |             |                                                                       |             |
|                             | 256 x 256        |                       |                 |             |                                                                       |             |
|                             | 230 X 230        |                       |                 |             |                                                                       |             |

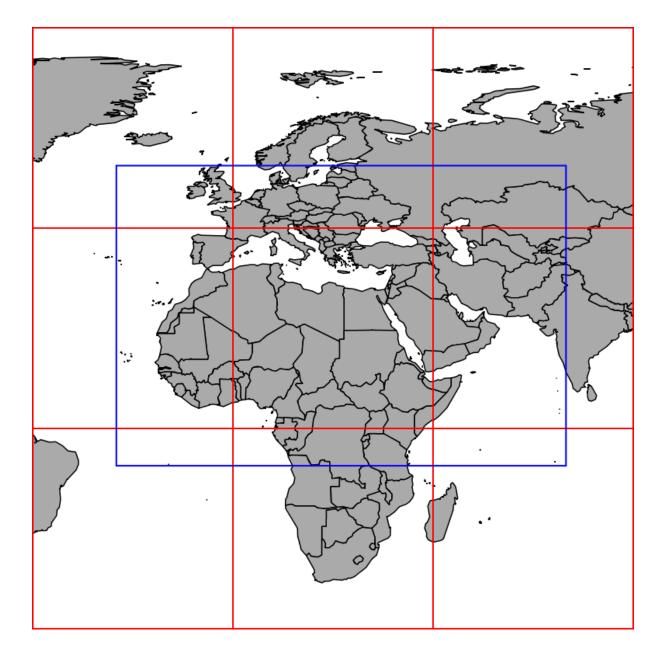

| states.cst | 07/07/2017 15:34 | File CST | 1 KB   |
|------------|------------------|----------|--------|
| states.dbf | 07/07/2017 15:34 | File DBF | 19 KB  |
| states.prj | 07/07/2017 15:34 | File PRJ | 1 KB   |
| states.shp | 07/07/2017 15:34 | File SHP | 183 KB |
| states.shx | 07/07/2017 15:34 | File SHX | 1 KB   |

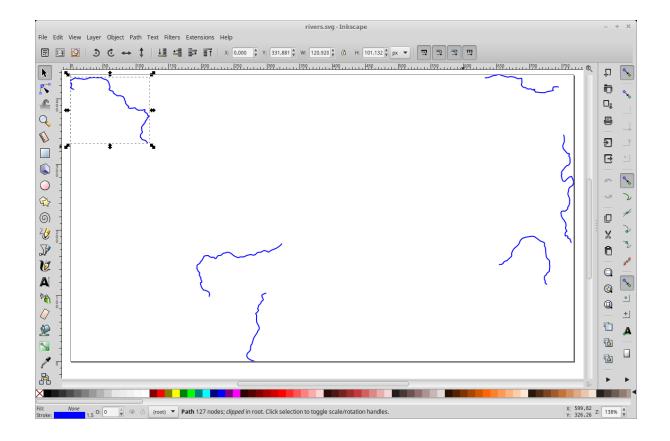

## Output Formats

- DXF
- Excel
- Image Map
- JPEG Turbo
- NetCDF
- OGR (WFS, WPS)
- XSLT

| fid       | STATE_NAME | STATE_FIPS | SUB_REGION | STATE_ABBR | LAND_KM    | WATER_KM | PERSONS   | FAMILIES  | HOUSHOL   |
|-----------|------------|------------|------------|------------|------------|----------|-----------|-----------|-----------|
| states.17 | Alabama    | 01         | E S Cen    | AL         | 131443.119 | 4332.268 | 4040587.0 | 1103835.0 | 1506790.0 |

| Update Sequence           | 261 |        |
|---------------------------|-----|--------|
| Resource Cache            |     | Clear  |
| Configuration and catalog |     | Reload |

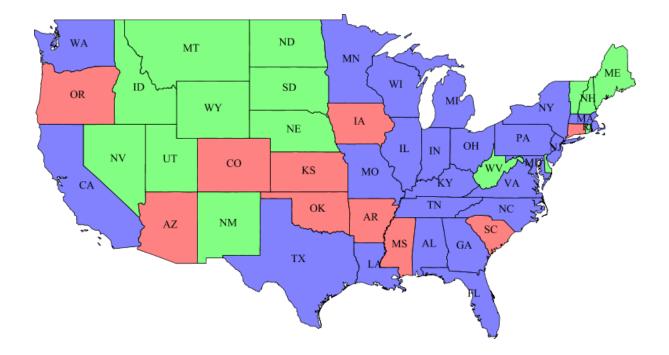

## **Chapter 6: Styling Your Layers**

#### Miscellaneous

- · Chart Symbolizer
- Control Flow
- Cross Layer Filtering
- CSS Styling
- CAS
- Monitor (Core, Hibernate)
- Importer (Core, BDB Backend)
- INSPIRE
- Printing
- YSLD Styling

## Styles

Manage the Styles published by GeoServer

O Add a new style

Removed selected style(s)

| << | < 1 > >> Results 1 to 21 (out of 21 items) | 🔍 Search  |
|----|--------------------------------------------|-----------|
|    | Style Name                                 | Workspace |
|    | burg                                       |           |
|    | capitals                                   |           |
|    | cite_lakes                                 |           |
|    | dem                                        |           |
|    | generic                                    |           |

| tyle Editor                                                                           |   |
|---------------------------------------------------------------------------------------|---|
| 🗩 🖻 📰 12pt 🗸                                                                          |   |
| 1 xml version="1.0" encoding="UTF-8"?                                                 |   |
| 2 <styledlayerdescriptor <="" td="" version="1.0.0"><td></td></styledlayerdescriptor> |   |
| 3 xsi:schemaLocation="http://www.opengis.net/sld http://schemas.opengis.net/sld/1.0.0 |   |
| /StyledLayerDescriptor.xsd" xmlns="http://www.opengis.net/sld"                        |   |
| 4 xmlns:ogc="http://www.opengis.net/ogc" xmlns:xlink="http://www.w3.org/1999/xlink"   |   |
| xmlns:xsi="http://www.w3.org/2001/XMLSchema-instance">                                |   |
| 5 <namedlayer></namedlayer>                                                           | 1 |
| <pre>6 <name>capitals</name></pre>                                                    |   |
| 7 <userstyle></userstyle>                                                             |   |
| 8 <name>capitals</name>                                                               |   |
| 9 <title>Capital cities</title>                                                       |   |
| 10 <featuretypestyle></featuretypestyle>                                              |   |
| 11 <rule></rule>                                                                      |   |
| 12 <title>Capitals</title>                                                            |   |
| 13 <pointsymbolizer></pointsymbolizer>                                                |   |
| 14 <graphic></graphic>                                                                |   |
| 15 <mark></mark>                                                                      |   |
| 16 <wellknownname>circle</wellknownname>                                              |   |
| 17 <fill></fill>                                                                      |   |
| <pre>18 <cssparameter name="fill"></cssparameter></pre>                               |   |
| <pre>19 <ogc:literal>#FFFFF</ogc:literal></pre>                                       |   |
| 20<br>21                                                                              |   |
| 21                                                                                    |   |
| 22 <stroke></stroke>                                                                  |   |
| 23 <csaparameter name="stroke"></csaparameter>                                        |   |

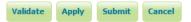

| Data Publishing | Layer Preview Layer Attributes    |         |
|-----------------|-----------------------------------|---------|
| << < 1 > >>     | Results 1 to 23 (out of 23 items) | 🔍 Se    |
| Workspace       | Layer                             | Default |
| nurc            | Arc_Sample                        |         |
| nurc            | Pk50095                           |         |
| nurc            | mosaic                            |         |
| nurc            | Img_Sample                        |         |
| Packt           | NaturalEarthCountries             |         |
| Packt           | ne_50m_admin_0_countries          |         |
| Packt           | places                            |         |
| Packt           | rivers                            |         |
| sf              | archsites                         |         |
| sf              | bugsites                          |         |

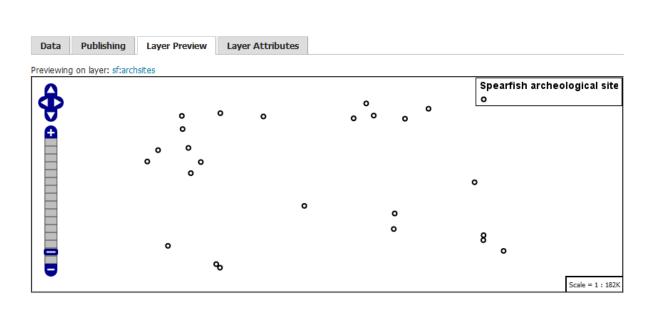

|--|

|          | reviewing on layer: sf:archsites<br>or reference, here is a listing of the attributes in this data set. |                        |            |                 |              |
|----------|----------------------------------------------------------------------------------------------------|------------------------|------------|-----------------|--------------|
| name     | type                                                                                                    | sample                 | min        | max             | computeStats |
| the_geom | Point                                                                                                   | POINT (593493 4914730) |            |                 | Compute      |
| cat      | Long                                                                                                    | 1                      | 1          | 25              | Compute      |
| str1     | String                                                                                                  | Signature Rock         | Bob Miller | Whitewood Flats | Compute      |

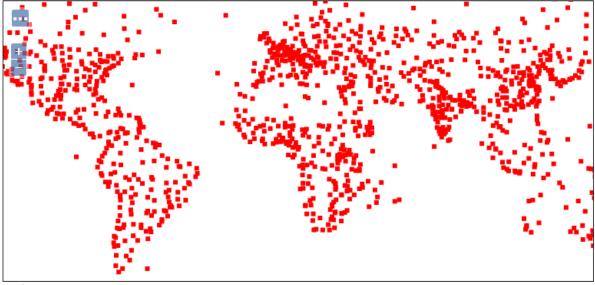

Scale = 1 : 140M Click on the map to get feature info

-66.09375, 42.89063

# Styles

Manage the Styles published by GeoServer

- Add a new style
- Removed selected style(s)

| Packt | ne_50m_admin_0_countries |  |
|-------|--------------------------|--|
| Packt | ne_50m_populated_places  |  |
| Packt | places                   |  |
|       |                          |  |

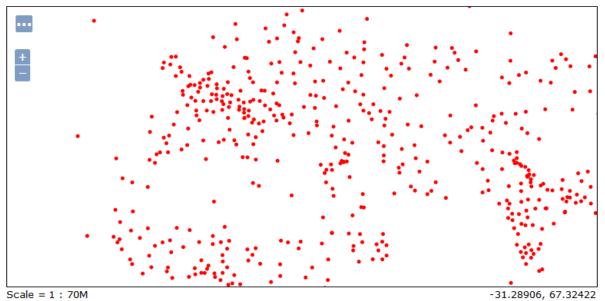

Scale = 1 : 70M Click on the map to get feature info

| Data      | Publishing Layer Preview Layer Attributes |     |
|-----------|-------------------------------------------|-----|
|           | 1 >> Results 1 to 24 (out of 24 items)    |     |
| Workspace | e Layer                                   | Def |
| nurc      | Arc_Sample                                |     |
| nurc      | Pk50095                                   |     |
| nurc      | mosaic                                    |     |
| nurc      | Img_Sample                                |     |
| Packt     | NaturalEarthCountries                     |     |
| Packt     | ne_50m_admin_0_countries                  |     |
| Packt     | ne_50m_populated_places                   |     |

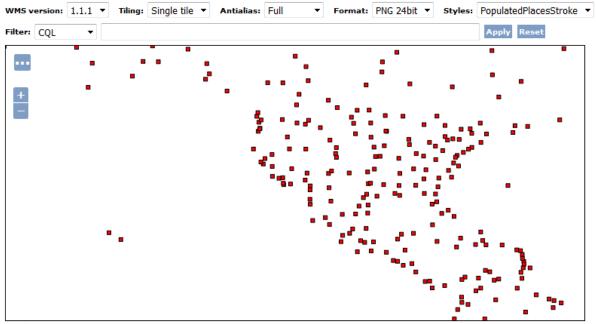

Scale = 1 : 70M Click on the map to get feature info

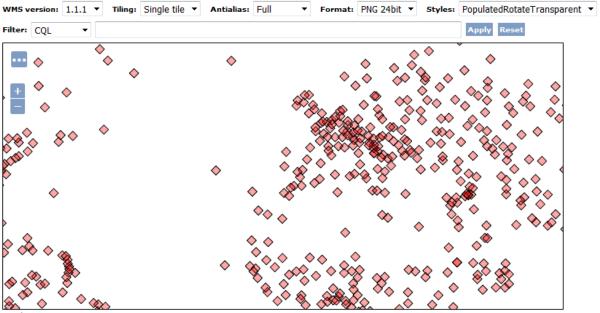

Scale = 1 : 70M Click on the map to get feature info

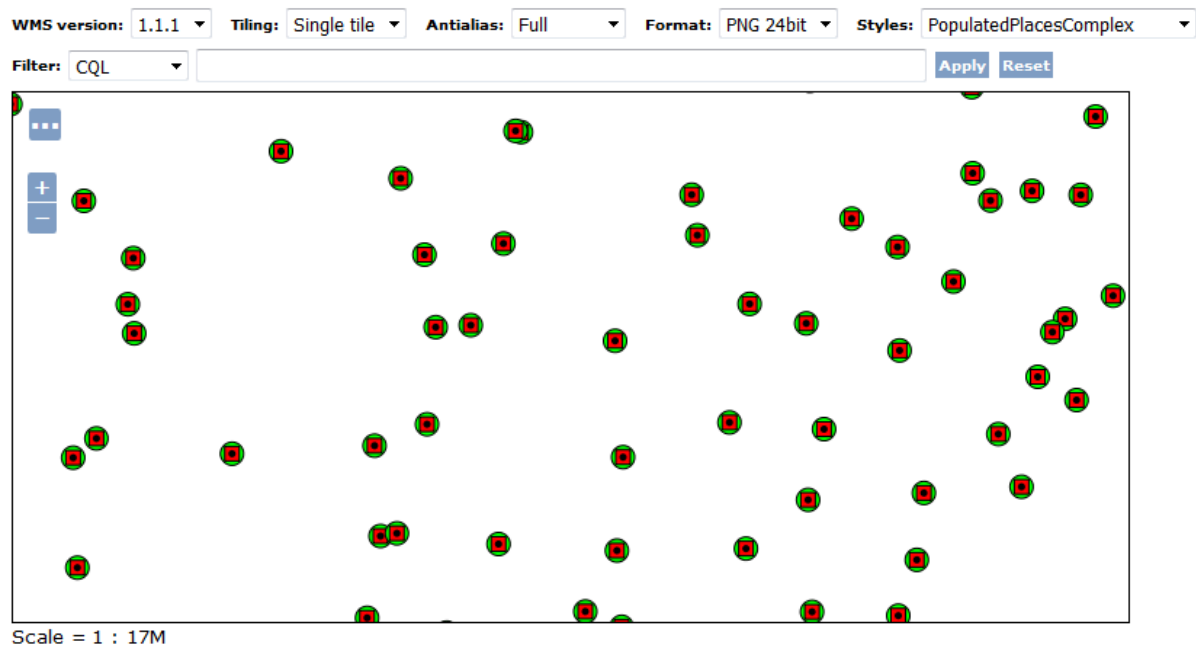

Click on the map to get feature info

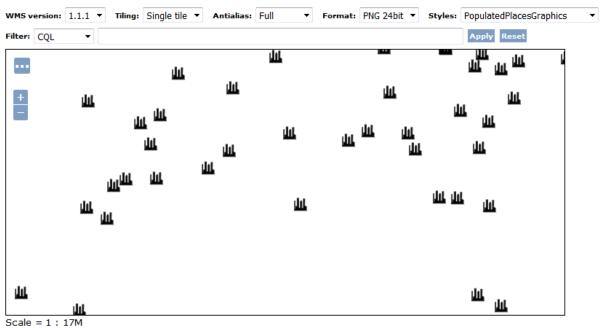

Click on the map to get feature info

| topp  | tasmania_state_boundaries             |  |
|-------|---------------------------------------|--|
| topp  | tasmania_water_bodies                 |  |
| Packt | ne_50m_rivers_lake_centerlines        |  |
|       | >>> Results 1 to 25 (out of 25 items) |  |

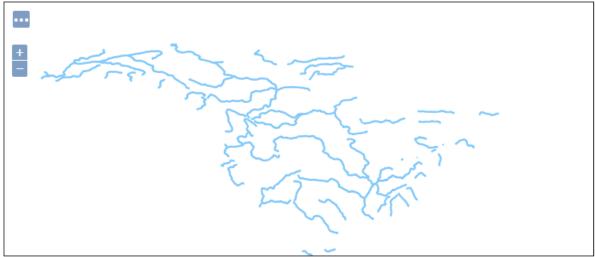

Scale = 1 : 70M Click on the map to get feature info

-139.21875, 47.46094

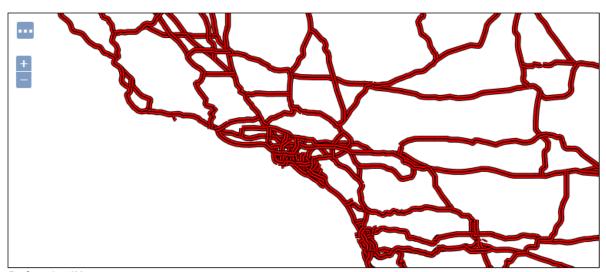

Scale = 1 : 4M Click on the map to get feature info

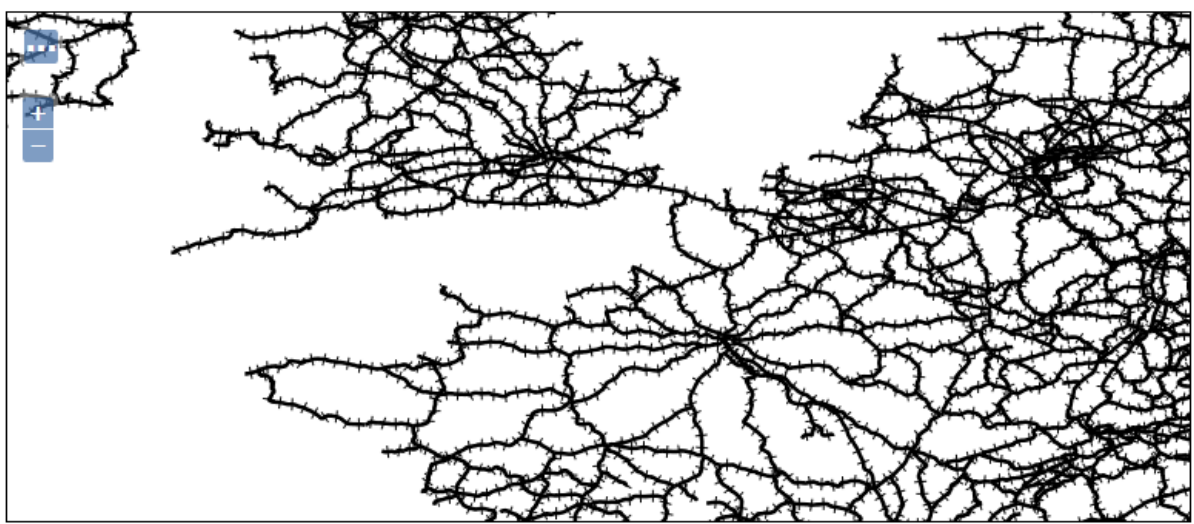

Scale = 1 : 9M Click on the map to get feature info

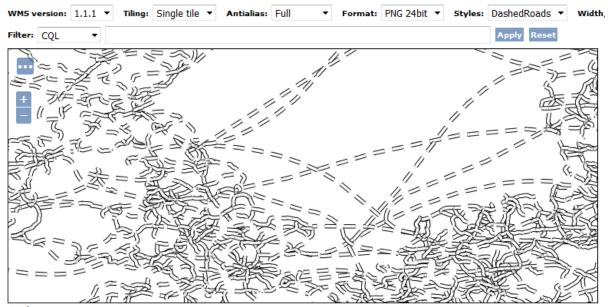

Scale = 1 : 9M Click on the map to get feature info

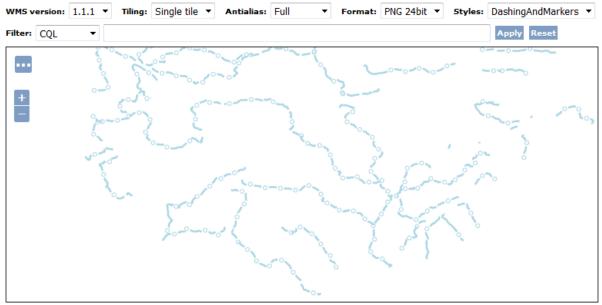

Scale = 1 : 35M Click on the map to get feature info

-88.94531, 50.44922

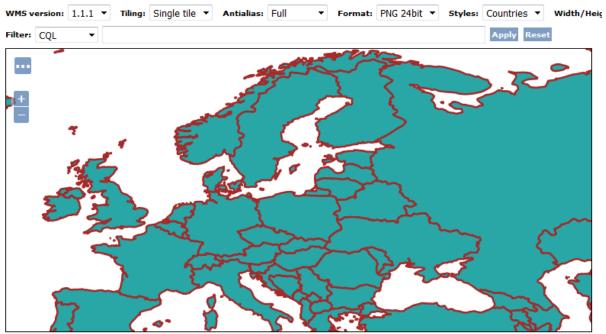

Scale = 1 : 35M

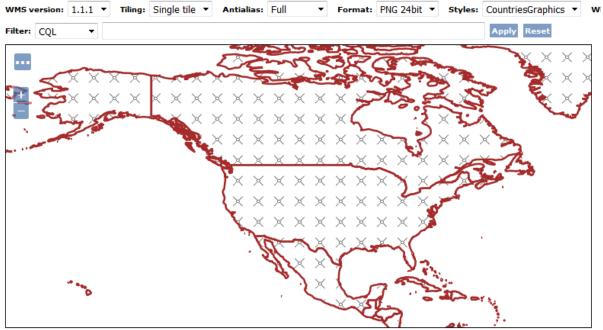

Scale = 1 : 70M Click on the map to get feature info

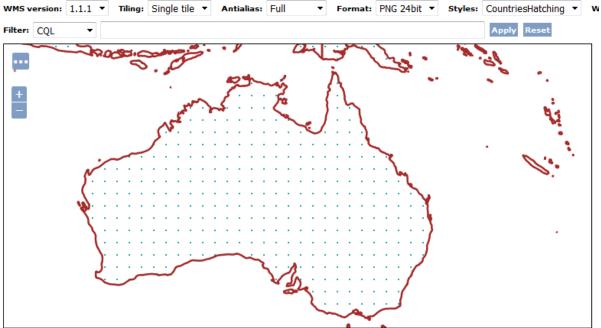

Scale = 1 : 35M Click on the map to get feature info

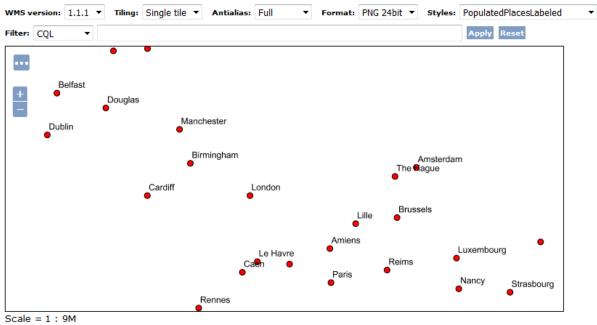

Click on the map to get feature info

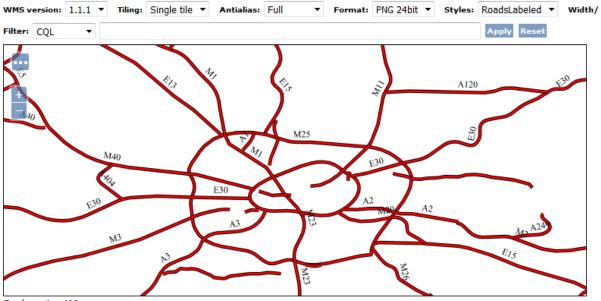

Scale = 1 : 1M Click on the map to get feature info

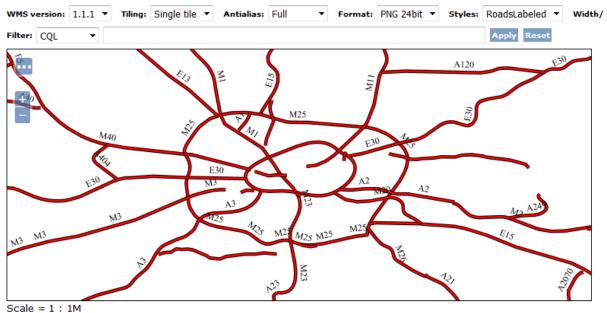

Click on the map to get feature info

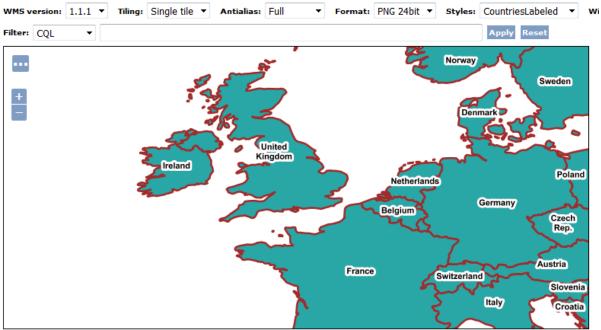

Scale = 1 : 17M Click on the map to get feature info

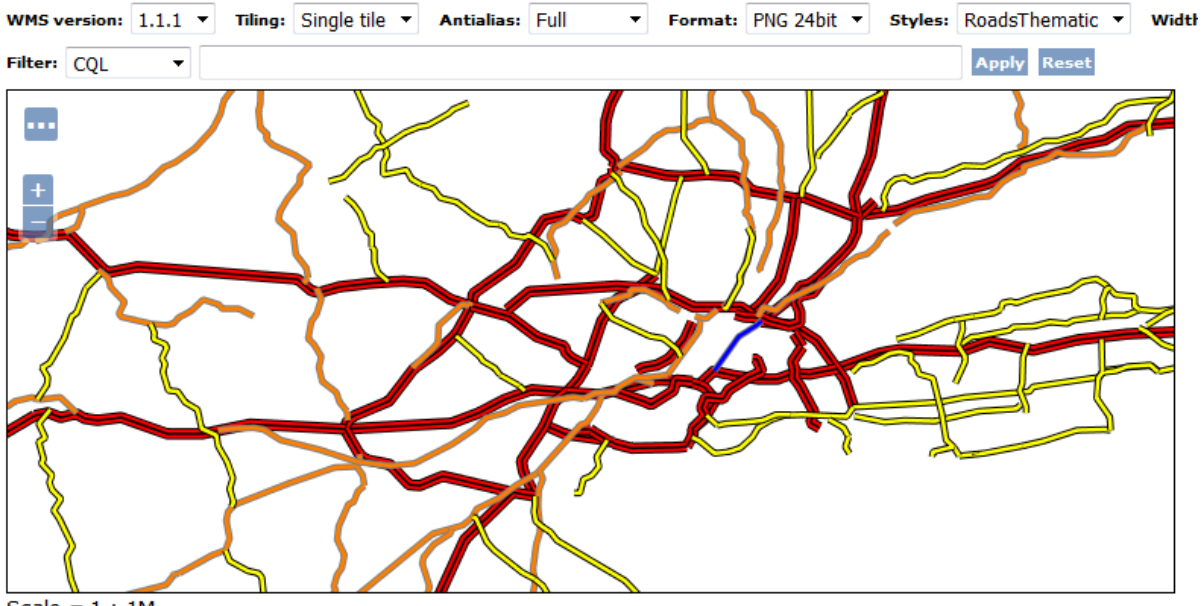

Scale = 1 : 1M

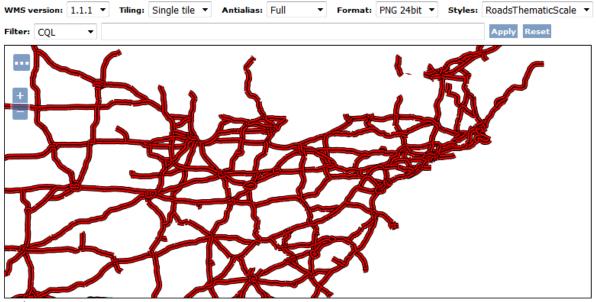

Scale = 1 : 17M Click on the map to get feature info

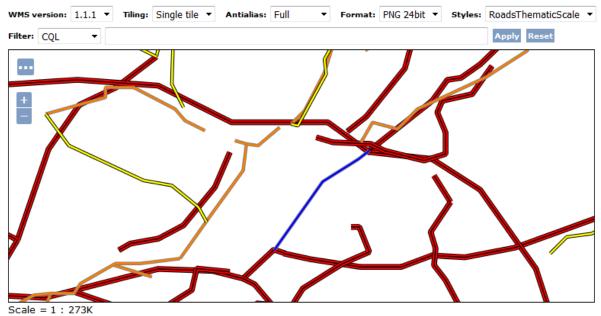

Click on the map to get feature info

# Layer Groups

Define and manage layer groupings

- O Add new layer group
- Remove selected layer group(s)

| poly_landmarks                                 | nyc              | tiger |  |
|------------------------------------------------|------------------|-------|--|
| tiger_roads                                    | nyc              | tiger |  |
| states                                         | states_shapefile | topp  |  |
| tasmania_cities                                | taz_shapes       | topp  |  |
| tasmania_roads                                 | taz_shapes       | topp  |  |
| << < 1 2 >>> Results 1 to 25 (out of 27 items) |                  |       |  |

| I | Tasmania water bodies | topp:tasmania_water_bodies | OpenLayers KML GML | Select one |
|---|-----------------------|----------------------------|--------------------|------------|
|   | Spearfish             | spearfish                  | OpenLayers KML     | Select one |
|   | Tasmania              | tasmania                   | OpenLayers KML     | Select one |
|   | TIGER New York        | tiger-ny                   | OpenLayers KML     | Select one |
|   | myLayerGroup          | myLayerGroup               | OpenLayers KML     | Select one |

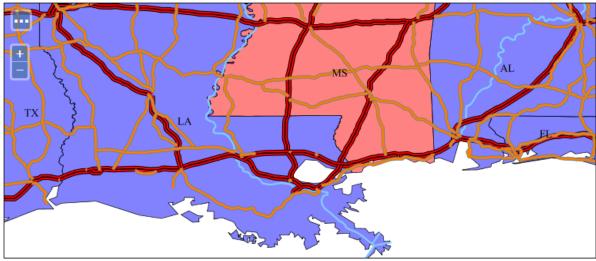

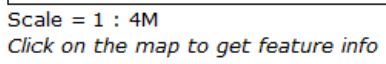

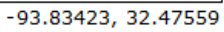

| Data       |                |
|------------|----------------|
| Style Data | Legend         |
| Name       | Legend         |
| WorldRoads | Add legend     |
| Workspace  | Preview legend |
| Format     |                |
| CSS 💌      |                |

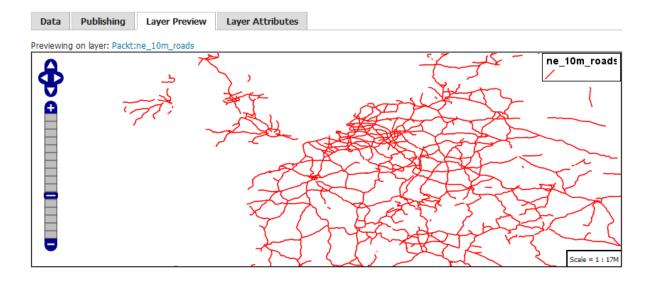

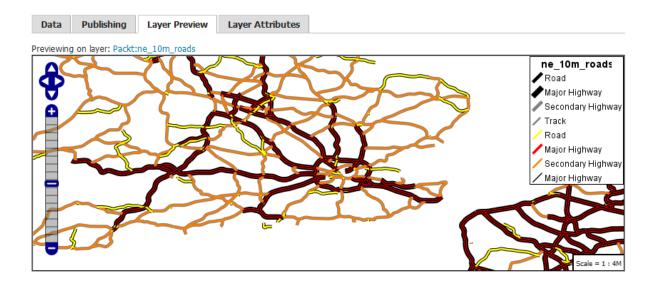

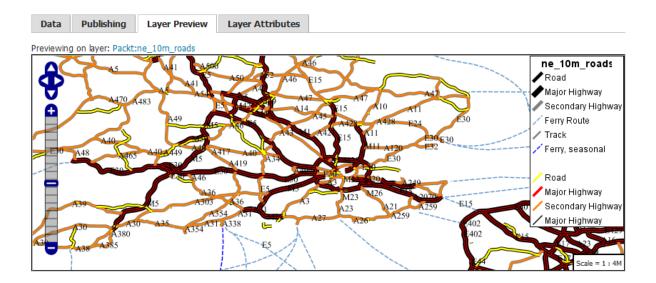

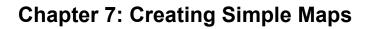

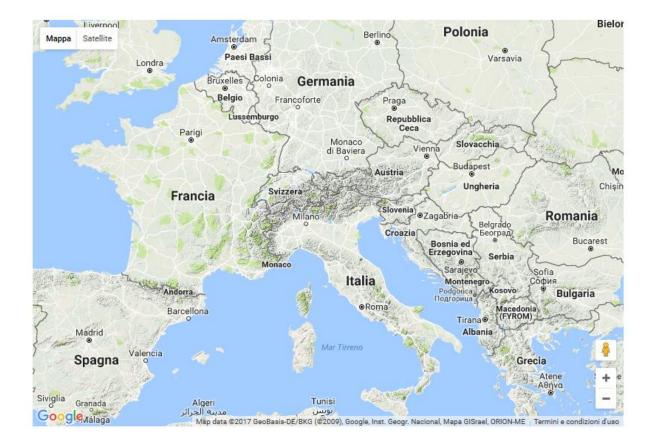

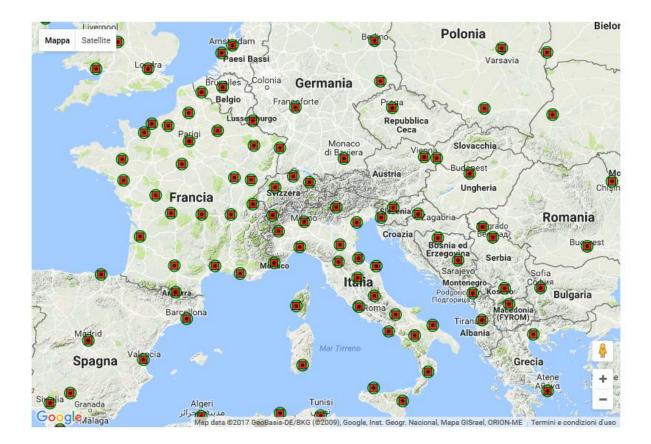

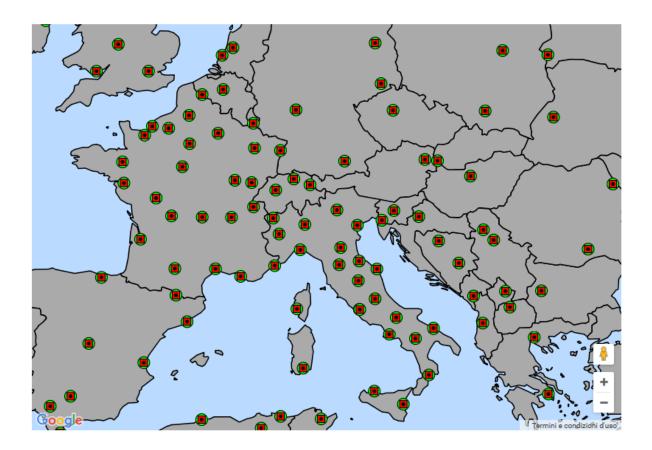

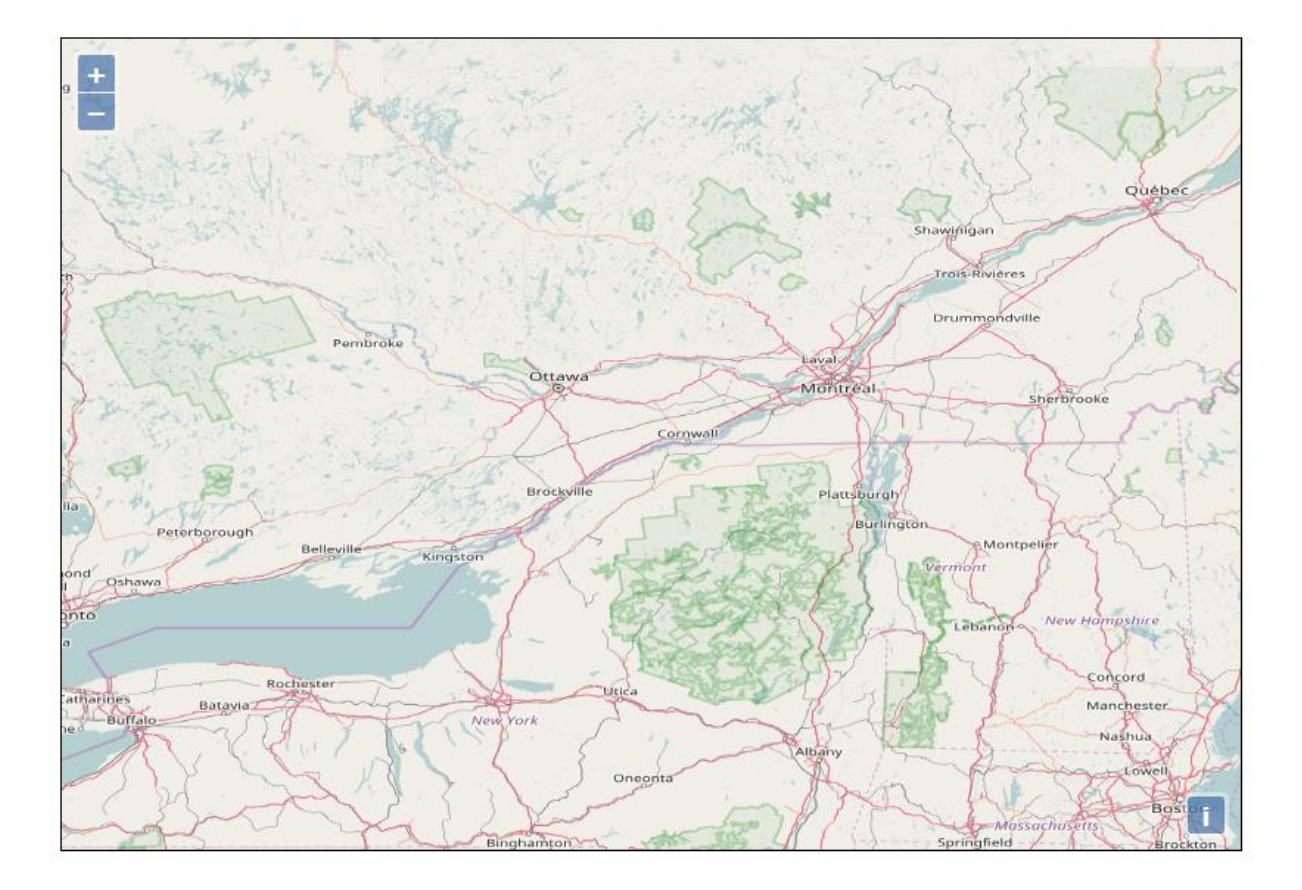

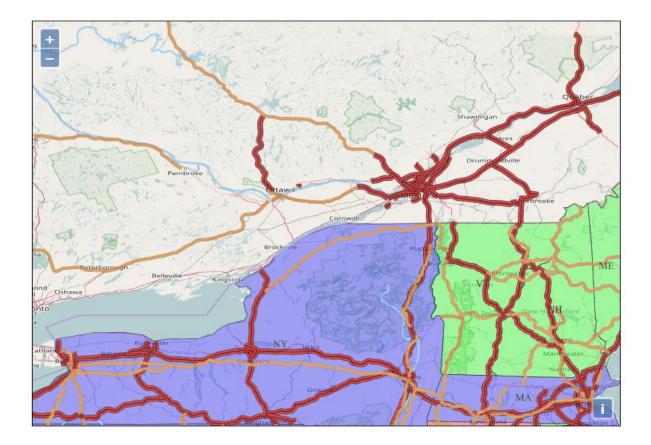

| 0 | 200 | GET | basemapWMS.html                        | 🛞 localhost:8080 | html | In cache  | 1,21 kB   |
|---|-----|-----|----------------------------------------|------------------|------|-----------|-----------|
| 0 | 200 | GET | ol.css                                 | 🔒 openlayers.org | CSS  | In cache  | 3,77 kB   |
| 0 | 200 | GET | ol.js                                  | openlayers.org   | js   | In cache  | 503,40 kB |
| ٠ | 200 | GET | wms?SERVICE=WMS&VERSION=1.3.0&REQUEST= | 🛞 localhost:8080 | png  | 159,23 kB | 159,23 kB |

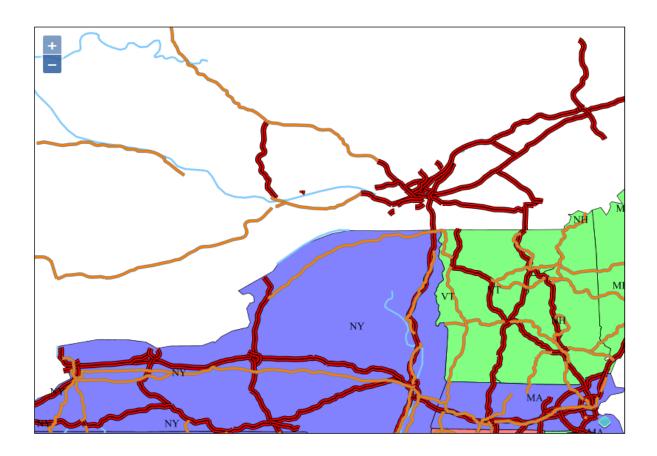

| <b>a</b> 304 | GET | tiledWMS.html                          | 🛞 localhost:8080 | html | 1,12 kB   | 1,12 kB   | → 111 ms |          |
|--------------|-----|----------------------------------------|------------------|------|-----------|-----------|----------|----------|
| ▲ 304        | GET | ol.css                                 | openlayers.org   | CSS  | 1,25 kB   | 3,77 kB   | → 219 ms |          |
| <b>▲</b> 304 | GET | ol.js                                  | openlayers.org   | js   | 166,09 kB | 503,40 kB | - 225 ms |          |
| • 200        | GET | wms?SERVICE=WMS&VERSION=1.3.0&REQUEST= | 🛞 localhost:8080 | png  | 15,99 kB  | 15,99 kB  |          | - 161 ms |
| • 200        | GET | wms?SERVICE=WMS&VERSION=1.3.0&REQUEST= | 🛞 localhost:8080 | png  | 30,87 kB  | 30,87 kB  |          | - 288 ms |
| • 200        | GET | wms?SERVICE=WMS&VERSION=1.3.0&REQUEST= | 🛞 localhost:8080 | png  | 21,26 kB  | 21,26 kB  |          | → 288 ms |
| • 200        | GET | wms?SERVICE=WMS&VERSION=1.3.0&REQUEST= | 🛞 localhost:8080 | png  | 11,85 kB  | 11,85 kB  |          | → 273 ms |
| • 200        | GET | wms?SERVICE=WMS&VERSION=1.3.0&REQUEST= | 🛞 localhost:8080 | png  | 40,44 kB  | 40,44 kB  |          | → 425 ms |
| • 200        | GET | wms?SERVICE=WMS&VERSION=1.3.0&REQUEST= | 🛞 localhost:8080 | png  | 20,29 kB  | 20,29 kB  |          | → 240 ms |
| • 200        | GET | wms?SERVICE=WMS&VERSION=1.3.0&REQUEST= | 🛞 localhost:8080 | png  | 57,30 kB  | 57,30 kB  |          | → 329 ms |
| • 200        | GET | wms?SERVICE=WMS&VERSION=1.3.0&REQUEST= | 🛞 localhost:8080 | png  | 1,74 kB   | 1,74 kB   |          | - 475 ms |
| 200          | GET | wms?SERVICE=WMS&VERSION=1.3.0&REQUEST= | 🛞 localhost:8080 | png  | 3,83 kB   | 3,83 kB   |          | - 525 ms |

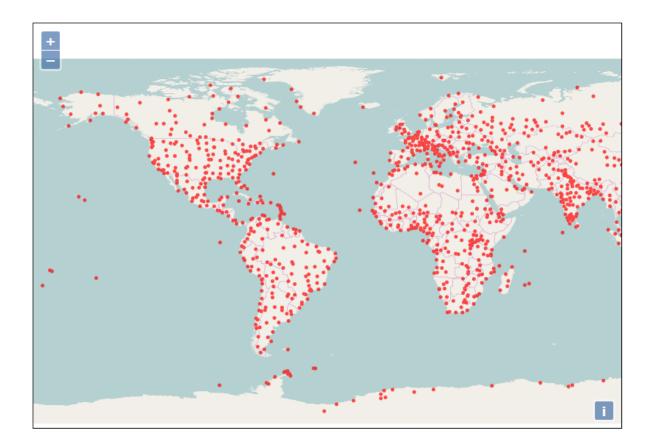

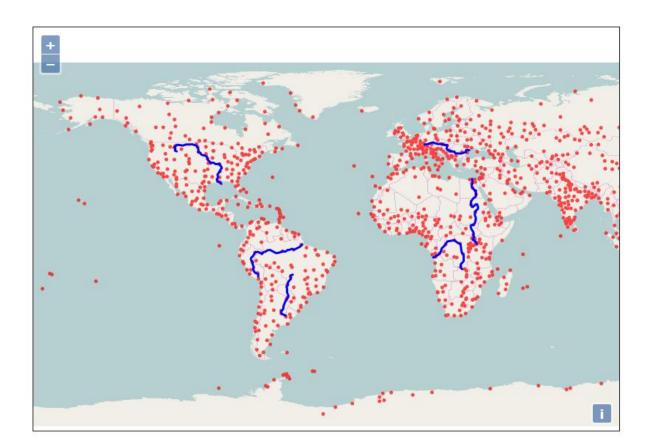

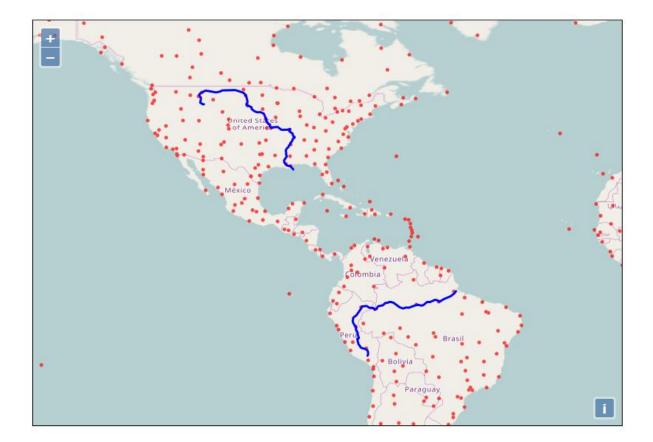

| +<br>- |  |
|--------|--|
|        |  |
|        |  |
|        |  |

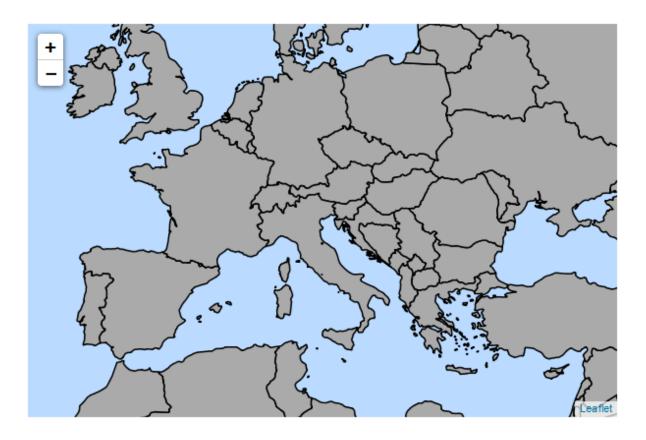

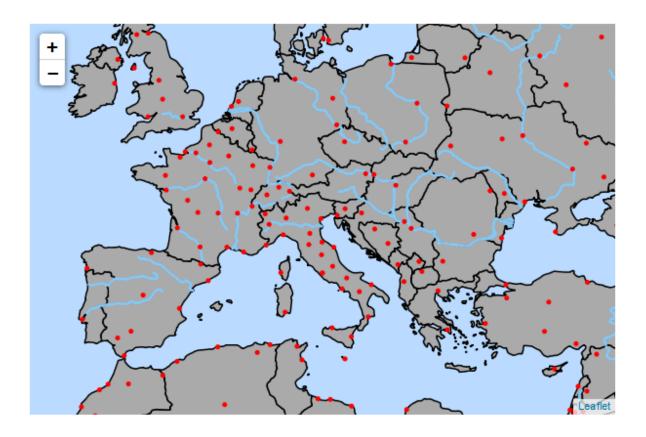

# **Chapter 8: Performance and Caching**

| laeosenia | r None specified | GeoSenver | true | 0        | Start Stop Reload Undeploy             |
|-----------|------------------|-----------|------|----------|----------------------------------------|
| /geoserve |                  | GeoServer | liue | <u>v</u> | Expire sessions with idle ≥ 30 minutes |

| Message: OK - Reloaded application at context path /geoserve | er |
|--------------------------------------------------------------|----|
|--------------------------------------------------------------|----|

| Packt:ne_50m_populated_places    | N/A            | 0,0 B      | ~ | Select One Seed/Truncate   Empty                                                             |
|----------------------------------|----------------|------------|---|----------------------------------------------------------------------------------------------|
| << < 1 2 >>> Results 1 to 25 (ou | it of 37 items | 5)         |   | Select One<br>EPSG:4326 / jpeg<br>EPSG:4326 / png<br>EPSG:900913 / jpeg<br>EPSG:900913 / png |
| Packt:ne_50m_populated_places    | N/A            | 1,77<br>MB | ~ | Select One Seed/Truncate   Empty                                                             |
| << < 1 2 >>> Results 1 to 25 (or | ut of 37 item  | s)         |   |                                                                                              |

# Disk Quota

Configure the disk quota limits and expiration policy for the tile cache

| Disk Quota               |                                           |  |  |  |  |  |  |  |
|--------------------------|-------------------------------------------|--|--|--|--|--|--|--|
| 🔽 Enable disk            | Enable disk quota                         |  |  |  |  |  |  |  |
| Disk quota check         | frequency:                                |  |  |  |  |  |  |  |
| 10                       | Seconds                                   |  |  |  |  |  |  |  |
| (Last run: 4 s a         | go.)                                      |  |  |  |  |  |  |  |
| Maximum tile cach        | ne size                                   |  |  |  |  |  |  |  |
| 500                      | MiB 💌                                     |  |  |  |  |  |  |  |
|                          | Using 2,43 MB of a maximum 500,0 MB       |  |  |  |  |  |  |  |
| When enforcing d         | lisk quota limits, remove tiles that are: |  |  |  |  |  |  |  |
| Least frequence          | uently used                               |  |  |  |  |  |  |  |
| Least recently used      |                                           |  |  |  |  |  |  |  |
| Disk quota store type    |                                           |  |  |  |  |  |  |  |
| In process database (H2) |                                           |  |  |  |  |  |  |  |

|  | myLayerGroup            | N/A       | 6,54 MB                | ×         | Select One    | Seed/Truncate   Empty |
|--|-------------------------|-----------|------------------------|-----------|---------------|-----------------------|
|  |                         |           |                        |           |               |                       |
|  |                         |           |                        |           |               |                       |
|  | Maximum tile cache size | e         |                        |           |               |                       |
|  | 5 Mi                    | в 💌       |                        |           |               |                       |
|  |                         |           | Using                  | 7,27 MB o | f a maximum 5 | 5,0 MB                |
|  | When enforcing disk qu  | uota limi | ts, remove tiles that  | are:      |               |                       |
|  | Least frequent          | y used    |                        |           |               |                       |
|  | Least recently u        | used      |                        |           |               |                       |
|  | Disk quota store type   |           |                        |           |               |                       |
|  | In process databa       | se (H2    | ) 🔽                    |           |               |                       |
|  |                         |           |                        |           |               |                       |
|  |                         |           |                        |           |               |                       |
|  | Maximum tile cache size |           |                        |           |               |                       |
|  | 5 Mil                   | 3 💌       |                        |           |               |                       |
|  |                         |           | Using 4                | ,08 MB of | a maximum 5   | ,0 MB                 |
|  | When enforcing disk qu  | ota limit | s, remove tiles that a | are:      |               |                       |
|  | east frequently         | used      |                        |           |               |                       |
|  | Ceast recently u        | sed       |                        |           |               |                       |
|  | Disk quota store type   |           |                        |           |               |                       |
|  | In process databas      | e (H2)    | •                      |           |               |                       |
|  |                         |           |                        |           |               |                       |

## Disk Quota

| Enable disk quota                                        |
|----------------------------------------------------------|
| isk quota check frequency:                               |
| 10 Seconds                                               |
| Last run: 3 s ago.)                                      |
| 1aximum tile cache size                                  |
| 5 GiB 💌                                                  |
| Using 4,08 MB of a maximum 5,0 MB                        |
| Vhen enforcing disk quota limits, remove tiles that are: |
| Least frequently used                                    |
| Least recently used                                      |
| iisk quota store type                                    |
| In process database (H2) 💌                               |
|                                                          |
|                                                          |
| Submit Cancel                                            |
|                                                          |
|                                                          |
| Did even the stars                                       |
| Disk quota store type                                    |
| External database                                        |
| Target database type                                     |
| PostgreSQL 💌                                             |
| JDBC data source                                         |
|                                                          |
| GeoServer managed connection pool                        |
| JDBC Driver class name                                   |
| org.postgresql.Driver                                    |
| JDBC connection URL                                      |
| jdbc:postgresql://localhost:5432/gwc                     |
| User name                                                |
| postgres                                                 |
| Password                                                 |
| •••••                                                    |
|                                                          |

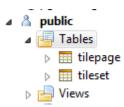

|   | 🔳 key 🗘                                            | 🔳 🛛 Iayer_name 🕹 🖓          | I gridset_id 🍫 | T blob_format 😽 |
|---|----------------------------------------------------|-----------------------------|----------------|-----------------|
| 1 | Packt:NaturalEarthCountries#EPSG:4326#image/jpeg   | Packt:NaturalEarthCountries | EPSG:4326      | image/jpeg      |
| 2 | Packt:NaturalEarthCountries#EPSG:4326#image/png    | Packt:NaturalEarthCountries | EPSG:4326      | image/png       |
| 3 | Packt:NaturalEarthCountries#EPSG:900913#image/jpeg | Packt:NaturalEarthCountries | EPSG:900913    | image/jpeg      |
| 4 | Packt:NaturalEarthCountries#EPSG:900913#image/png  | Packt:NaturalEarthCountries | EPSG:900913    | image/png       |

|   | T key 🗞                                 | I tileset_id 😽                   | 📅 page_z 🍫 | 📅 page_x ↔ | 🖬 page_y 🍫 | 📅 creation_time_minutes 🍫 | 📅 frequency_of_use 🍫 | 📅 last_access_time_minutes 🚸 |
|---|-----------------------------------------|----------------------------------|------------|------------|------------|---------------------------|----------------------|------------------------------|
| 1 | myLayerGroup#EPSG:4326#image/png@4,16,6 | myLayerGroup#EPSG:4326#image/png | 6          | 4          | 16         | 25.016.255                | 0                    | 25.016.255                   |
| 2 | myLayerGroup#EPSG:4326#image/png@4,17,6 | myLayerGroup#EPSG:4326#image/png | 6          | 4          | 17         | 25.016.255                | 0                    | 25.016.255                   |
| 3 | myLayerGroup#EPSG:4326#image/png@4,2,2  | myLayerGroup#EPSG:4326#image/png | 2          | 4          | 2          | 25.016.255                | 0                    | 25.016.255                   |
| 4 | myLayerGroup#EPSG:4326#image/png@4,2,3  | myLayerGroup#EPSG:4326#image/png | 3          | 4          | 2          | 25.016.255                | 0                    | 25.016.255                   |
| 5 | myLayerGroup#EPSG:4326#image/png@4,3,2  | myLayerGroup#EPSG:4326#image/png | 2          | 4          | 3          | 25.016.255                | 0                    | 25.016.255                   |
| 6 | myLayerGroup#EPSG:4326#image/png@4,3,3  | myLayerGroup#EPSG:4326#image/png | 3          | 4          | 3          | 25.016.255                | 0                    | 25.016.255                   |
| 7 | myLayerGroup#EPSG:4326#image/png@4,4,3  | myLayerGroup#EPSG:4326#image/png | 3          | 4          | 4          | 25.016.255                | 0                    | 25.016.255                   |

## **Provided Services**

- Enable direct integration with GeoServer WMS
- Enable WMS-C Service
- Enable TMS Service
- Enable Data Security

#### **Default Caching Options for GeoServer Layers**

☑ Automatically configure a GeoWebCache layer for each new layer or layer group Tile locking mechanism Sceglierne uno • Automatically cache non-default styles Default metatile size: 4 💌 tiles wide by 4 💌 tiles high Default gutter size in pixels: 0 🔻 Default Tile Image Formats for: Vector Layers Layer Groups Raster Layers application/json;type=utfgrid application/json;type=utfgrid image/gif image/gif 1 image/gif image/jpeg 1 1 image/jpeg 1 image/jpeg image/png 1 1 image/png image/png image/png8 image/png8 image/png8 image/vnd.jpeg-png image/vnd.jpeg-png image/vnd.jpeg-png In Memory BlobStore Options Enable

#### Default Cached Gridsets

| Gridset             | CRS                | Tile Dimensions | Zoom levels | Disk Usage |   |
|---------------------|--------------------|-----------------|-------------|------------|---|
| EPSG:4326           | EPSG:4326          | 256 x 256       | 22          | 4,72MiB    | ٢ |
| EPSG:900913         | EPSG:900913        | 256 x 256       | 31          | 0,0B       | 0 |
| Add default gridset | Sceglierne uno 🔄 🖸 |                 |             |            |   |

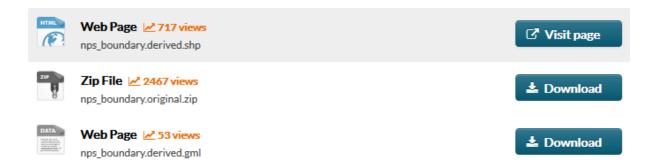

Manage the available gridsets or create a new one

😳 Create a new gridset

Remove selected gridsets

| << | < 1 > >> Resu    | S           | 🔍 Search        |             |            |               |
|----|------------------|-------------|-----------------|-------------|------------|---------------|
|    | Gridset          | CRS         | Tile Dimensions | Zoom levels | Disk Usage |               |
|    | GlobalCRS84Pixel | EPSG:4326   | 256 x 256       | 18          | 0,0 B      | Create a copy |
|    | EPSG:4326        | EPSG:4326   | 256 x 256       | 22          | 4,72 MB    | Create a copy |
|    | GoogleCRS84Quad  | EPSG:4326   | 256 x 256       | 19          | 0,0 B      | Create a copy |
|    | EPSG:900913      | EPSG:900913 | 256 x 256       | 31          | 0,0 B      | Create a copy |
|    | GlobalCRS84Scale | EPSG:4326   | 256 x 256       | 21          | 0,0 B      | Create a copy |
|    |                  |             |                 |             |            |               |

<< < 1 > >> Results 1 to 5 (out of 5 items)

| Coordinate Reference System         |                 |
|-------------------------------------|-----------------|
| EPSG:4269                           | Find EPSG:NAD83 |
| Units: °                            |                 |
| Meters per unit: 111319.49079327358 |                 |

#### Gridset bounds

| I | Min X | Min Y | Max X | Max Y |
|---|-------|-------|-------|-------|
|   | -180  | 10    | -60   | 80    |

Compute from maximum extent of CRS

| Tile width | in pixels *   |  |  |  |
|------------|---------------|--|--|--|
| 256        |               |  |  |  |
|            |               |  |  |  |
| Tile heigh | t in pixels * |  |  |  |

### Tile Matrix Set

| Define g | grids based on: 💿 Resolutions 🔘 | Scale denominators |      |         |
|----------|---------------------------------|--------------------|------|---------|
| Level    | Pixel Size                      | Scale              | Name | Tiles   |
| 0        | 0,2734375                       | 1:976,562500000001 |      | 2 x 1 🥥 |

#### Tile Matrix Set

| Define | Define grids based on: 💿 Resolutions 🔘 Scale denominators |                       |      |               |   |  |  |  |  |  |
|--------|-----------------------------------------------------------|-----------------------|------|---------------|---|--|--|--|--|--|
| Level  | Pixel Size                                                | Scale                 | Name | Tiles         |   |  |  |  |  |  |
| 0      | 0,2734375                                                 | 1: 976,5625000000001  |      | 2 x 1         | 0 |  |  |  |  |  |
| 1      | 0,13671875                                                | 1: 488,2812500000006  |      | 4 x 2         | ٢ |  |  |  |  |  |
| 2      | 0,068359375                                               | 1: 244,1406250000003  |      | 7 x 4         | ٢ |  |  |  |  |  |
| 3      | 0,0341796875                                              | 1: 122,07031250000001 |      | 14 x 8        | ٢ |  |  |  |  |  |
| 4      | 0,01708984375                                             | 1: 61,03515625000001  |      | 28 x 16       | ٢ |  |  |  |  |  |
| 5      | 0,008544921875                                            | 1: 30,517578125000004 |      | 55 x 32       | ٢ |  |  |  |  |  |
| 6      | 0,0042724609375                                           | 1: 15,258789062500002 |      | 110 x 64      | ٢ |  |  |  |  |  |
| 7      | 0,00213623046875                                          | 1: 7,629394531250001  |      | 220 x 128     | ٢ |  |  |  |  |  |
| 8      | 0,001068115234375                                         | 1: 3,8146972656250004 |      | 439 x 256     | ٢ |  |  |  |  |  |
| 9      | 0,0005340576171875                                        | 1: 1,9073486328125002 |      | 878 x 512     | ٢ |  |  |  |  |  |
| 10     | 0,0002670288085938                                        | 1: 0,9536743164062501 |      | 1.756 x 1.024 | ٢ |  |  |  |  |  |

Published zoom levels Cached zoom levels Gridset Grid subset bounds EPSG:900913 Min 💌 / Max 💌 Min 💌 / Max 💌 Dynamic EPSG:4326 Min 💌 / Max 💌 Min 💌 / Max 💌 Dynamic Min 💌 / Max 💌 Min 💌 / Max 💌 EPSG:4269 Dynamic

| Туре | Layer Name         | Disk<br>Quota | Disk<br>Used | BlobStore | Enabled  | Preview    | Actions               |
|------|--------------------|---------------|--------------|-----------|----------|------------|-----------------------|
|      | nurc:Pk50095       | N/A           | 0,0 B        |           | <b>~</b> | Select One | Seed/Truncate   Empty |
|      | sf:restricted      | N/A           | 0,0 B        |           | <b>«</b> | Select One | Seed/Truncate   Empty |
|      | Packt:rivers       | N/A           | 0,0 B        |           | ~        | Select One | Seed/Truncate   Empty |
| 0    | sf:archsites       | N/A           | 0,0 B        |           | <b>~</b> | Select One | Seed/Truncate   Empty |
|      | Packt:nps_boundary | N/A           | 0,0 B        |           | ~        | Select One | Seed/Truncate   Empty |

## Tile cache configuration

- Create a cached layer for this layer
- Enable tile caching for this layer
- Enable In Memory Caching for this Layer.

BlobStore

(\*) Default BlobStore

| Metatiling factors                                                   |
|----------------------------------------------------------------------|
| 4 💌 tiles wide by 4 💌 tiles high                                     |
| Gutter size in pixels                                                |
| 0 💌                                                                  |
| Tile Image Formats                                                   |
| application/json;type=utfgrid                                        |
| image/gif                                                            |
| 🔽 image/jpeg                                                         |
| 🔽 image/png                                                          |
| image/png8                                                           |
| image/vnd.jpeg-png                                                   |
| Expire server cache after n seconds (set to 0 to use source setting) |
| 0                                                                    |
| Expire client cache after n seconds (set to 0 to use server setting) |
| 0                                                                    |

Available gridsets

| Gridset             | Published zoom levels | Cached zoom levels | Grid subset bounds |   |
|---------------------|-----------------------|--------------------|--------------------|---|
| EPSG:900913         | Min 💌 / Max 💌         | Min 💌 / Max 💌      | Dynamic            | ٢ |
| EPSG:4326           | Min 💌 / Max 💌         | Min 💌 / Max 💌      | Dynamic            | ٢ |
| Add grid subset: Sc | eglierne uno 🖃 💿      |                    |                    |   |

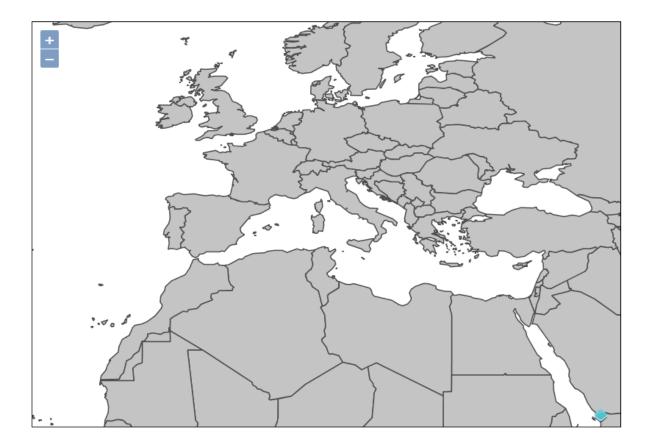

| • 200 | GET | plainWMS.html                          | 🛞 localhost:8080   | 🖪 document | html | 1,16 kB   | 1,16 kB   | l → 15 ms |          |
|-------|-----|----------------------------------------|--------------------|------------|------|-----------|-----------|-----------|----------|
| • 200 | GET | ol.css                                 | 🔒 openlayers.org   | stylesheet | CSS  | 1,25 kB   | 3,77 kB   |           | → 750 ms |
| • 200 | GET | ol.js                                  | openlayers.org     | script     | js   | 166,09 kB | 503,40 kB |           | - 754 ms |
| • 200 | GET | wms?SERVICE=WMS&VERSION=1.3.0&REQUEST= | . 🛞 localhost:8080 | 🖪 img      | png  | 96,28 kB  | 96,28 kB  |           |          |

| • 200 | GET | WMTS.html                                       | 🛞 localhost:8080    | 🖪 document | html | 2,11 kB   | 2,11 kB   | → 16 ms |          |
|-------|-----|-------------------------------------------------|---------------------|------------|------|-----------|-----------|---------|----------|
| 200   | GET | ol.css                                          | openlayers.org      | stylesheet | CSS  | 1,25 kB   | 3,77 kB   |         | → 929 ms |
| 200   | GET | ol.js                                           | openlayers.org      | script     | js   | 166,09 kB | 503,40 kB |         | → 981 m  |
| 200   | GET | 🔛 wmts?layer=Packt:NaturalEarthCountries&tilema | ıt 🛞 localhost:8080 | 😰 img      | png  | 16,08 kB  | 16,08 kB  |         |          |
| 200   | GET | 🌌 wmts?layer=Packt:NaturalEarthCountries&tilema | it 🛞 localhost:8080 | 😰 img      | png  | 20,90 kB  | 20,90 kB  |         |          |
| 200   | GET | 📓 wmts?layer=Packt:NaturalEarthCountries&tilema | ıt 🛞 localhost:8080 | 🖪 img      | png  | 12,02 kB  | 12,02 kB  |         |          |
| 200   | GET | 🔛 wmts?layer=Packt:NaturalEarthCountries&tilema | ıt 🛞 localhost:8080 | 😰 img      | png  | 18,53 kB  | 18,53 kB  |         |          |
| 200   | GET | wmts?layer=Packt:NaturalEarthCountries&tilema   | ıt 🛞 localhost:8080 | 😰 img      | png  | 12,05 kB  | 12,05 kB  |         |          |
| 200   | GET | wmts?layer=Packt:NaturalEarthCountries&tilema   | ıt 🛞 localhost:8080 | 🗷 img      | png  | 15,25 kB  | 15,25 kB  |         |          |
| 200   | GET | 🌉 wmts?layer=Packt:NaturalEarthCountries&tilema | ıt 🛞 localhost:8080 | 🖪 img      | png  | 14,19 kB  | 14,19 kB  |         |          |
| 200   | GET | 🝓 wmts?layer=Packt:NaturalEarthCountries&tilema | ıt 🛞 localhost:8080 | 😰 img      | png  | 11,94 kB  | 11,94 kB  |         |          |
| 200   | GET | wmts?layer=Packt:NaturalEarthCountries&tilema   | ıt 🛞 localhost:8080 | 🖪 img      | png  | 13,97 kB  | 13,97 kB  |         |          |
| 200   | GET | wmts?layer=Packt:NaturalEarthCountries&tilema   | it 🛞 localhost:8080 | 🛽 img      | png  | 2,43 kB   | 2,43 kB   |         |          |
|       |     |                                                 |                     |            |      |           |           |         |          |

| Select one Select one | пи  | Packt:ne_50m_rivers_lake_centerlines | N/A | 0,0 B | × | Select One | • | Seed/Truncate   Empty |
|----------------------------------------------------------------------------------------------------|-----|--------------------------------------|-----|-------|---|------------|---|-----------------------|
|                                                                                                    | n M | Packting 50m rivers lake centerlines | N/A | 0.0 B | 9 | Salact One |   | Seed/Truncate   Empt  |

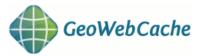

List this Layer tasks 🔻 (there are no tasks for other Layers)

Kill all Tasks for Layer 'Packt:ne\_50m\_rivers\_lake\_centerlines'. Submit

#### List of currently executing tasks:

none

Refresh list

#### Please note:

- This minimalistic interface does not check for correctness.
- Seeding past zoomlevel 20 is usually not recommended.
- Truncating KML will also truncate all KMZ archives.
- Please check the logs of the container to look for error messages and progress indicators.

Here are the max bounds, if you do not specify bounds these will be used.

- EPSG:4326: -165.2439391752527,-50.24013722075608,176.32580610576724,73.33490387681252
- EPSG:900913: -18394871.1656638,-6487967.709079518,19628498.949407496,12252226.83435225

### Create a new task:

| Number of tasks to use: | 04 🔻                            |  |  |  |  |
|-------------------------|---------------------------------|--|--|--|--|
| Type of operation:      | Seed - generate missing tiles 💌 |  |  |  |  |
| Grid Set:               | Reseed - regenerate all tiles   |  |  |  |  |
| ond occ.                | Seed - generate missing tiles   |  |  |  |  |
| Format:                 | Truncate - remove tiles         |  |  |  |  |
| Zoom start:             | 00 🔻                            |  |  |  |  |
|                         |                                 |  |  |  |  |
|                         |                                 |  |  |  |  |
| Grid Set:               | EPSG:4326 -                     |  |  |  |  |

image/png

Ŧ

Format:

| Zoom start:            | 00 -                                             |
|------------------------|--------------------------------------------------|
| Zoom stop:             | 10 🔻                                             |
| Modifiable Parameters: | STYLES: Rivers -                                 |
| Bounding box:          | These are optional, approximate values are fine. |
|                        | Submit                                           |

#### List of currently executing tasks:

| Id | Layer                                  | Status  | Туре | Estimated # of tiles | Tiles completed | Time elapsed  | Time remaining | Tasks                   |
|----|----------------------------------------|---------|------|----------------------|-----------------|---------------|----------------|-------------------------|
|    | 1 Packt:ne_50m_rivers_lake_centerlines | RUNNING | SEED | 1,845,730            | 3,472           | 1 minute 19 s | 2 hours 53 m   | (Task 1 of 4) Kill Task |
|    | 2 Packt:ne_50m_rivers_lake_centerlines | RUNNING | SEED | 1,845,730            | 3,760           | 1 minute 19 s | 2 hours 40 m   | (Task 2 of 4) Kill Task |
|    | 3 Packt:ne_50m_rivers_lake_centerlines | RUNNING | SEED | 1,845,730            | 3,728           | 1 minute 19 s | 2 hours 41 m   | (Task 3 of 4) Kill Task |
|    | 4 Packt:ne_50m_rivers_lake_centerlines | RUNNING | SEED | 1,845,730            | 3,808           | 1 minute 19 s | 2 hours 38 m   | (Task 4 of 4) Kill Task |

| _ | • | R |  |
|---|---|---|--|
|   |   |   |  |

Packt:ne\_50m\_rivers\_lake\_centerlines N/A

N/A

375,43

MB

# Chapter 9: Automating Tasks - GeoServer REST Interface

| Name                                             |   |
|--------------------------------------------------|---|
| newWorkspace                                     |   |
| Namespace URI                                    |   |
| http://geoserver.org                             |   |
| The namespace uri associated with this workspace |   |
| Default Workspace                                |   |
| Settings                                         | 0 |
| Enabled                                          |   |
|                                                  |   |

| Data Type | Workspace | Store Name          | Туре                                    | Enabled? |
|-----------|-----------|---------------------|-----------------------------------------|----------|
|           | Packt     | Natural Earth       | Directory of spatial files (shapefiles) | ×        |
|           | Packt     | Natural Earth Roads | Shapefile                               | <b>v</b> |

| Data Type | Workspace | Store Name              | Туре                                    | Enabled? |
|-----------|-----------|-------------------------|-----------------------------------------|----------|
|           | Packt     | Natural Earth           | Directory of spatial files (shapefiles) | ×        |
|           | Packt     | Natural Earth Countries | Shapefile                               | ×        |
|           | Packt     | Places                  | Properties                              | ×        |

| I | Tasmania water bodies     | topp:tasmania_water_bodies      | taz_shapes                 | 1 | EPSG:4326 |
|---|---------------------------|---------------------------------|----------------------------|---|-----------|
| I | ne_110m_admin_0_countries | Packt:ne_110m_admin_0_countries | Natural Earth<br>Countries | ~ | EPSG:4326 |

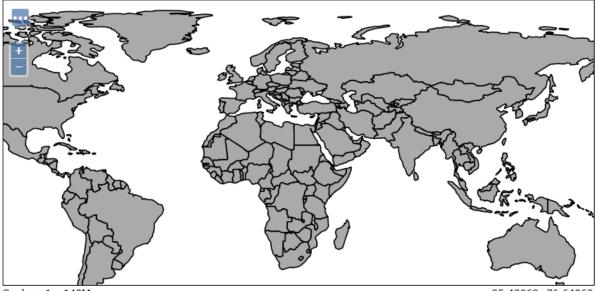

Scale = 1 : 140M Click on the map to get feature info

-85.42969, 76.64063

| 🔲 📜 ne_110m_admin 🛛 Packt:ne_110m_admin 🛛 gisdata 🛛 🖋 EPS |  | ne_110m_admin_0_countries | Packt:ne_110m_admin_0_countries | Natural Earth<br>Countries | × | EPSG:4326 |
|-----------------------------------------------------------|--|---------------------------|---------------------------------|----------------------------|---|-----------|
|                                                           |  | ne_110m_admin             | Packt:ne_110m_admin             | gisdata                    | × | EPSG:4326 |

| I | ne_110m_admin | Packt:ne_110m_admin | gisdata | 1        | EPSG:4326 |
|---|---------------|---------------------|---------|----------|-----------|
| И | World Rivers  | Packt:worldrivers   | gisdata | <b>~</b> | EPSG:4326 |

| Declared SRS        |                  |
|---------------------|------------------|
| EPSG:4326           | Find EPSG:WGS 84 |
| SRS handling        |                  |
| Force declared 💌    |                  |
| Bounding Boxes      |                  |
| Native Bounding Box |                  |

| Min X | Min Y | Max X | Max Y |
|-------|-------|-------|-------|
| 0     | 0     | -1    | -1    |

## Compute from data

Compute from SRS bounds

### Lat/Lon Bounding Box

| Min X | Min Y | Max X | Max Y |
|-------|-------|-------|-------|
| 0     | 0     | -1    | -1    |

Compute from native bounds

| PopulatedPlaces            |
|----------------------------|
| PopulatedPlacesBlueLabeled |
| PopulatedPlacesComplex     |

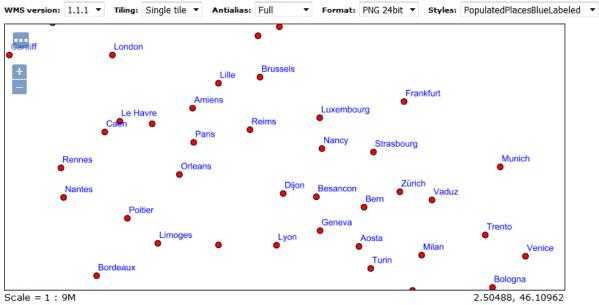

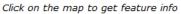

## **Primary Contact**

Contact

Stefano Iacovella

Organization

Packt

Position

Chief Geographer

Email

stefano.iacovella@myself.myhome

### Limited SRS list

4326, 3857, 4269, 3003, 3004

Output bounding box for every supported CRS

# **Chapter 10: Securing GeoServer Before Production**

# Security Settings

Configure security settings

Active role service

default 🔻

### Encryption

Encrypt web admin URL parameters

Password encryption

Weak PBE 💌

🔌 No strong cryptography available, installation of the unrestricted policy jar files is recommended

# Java Cryptography Extension (JCE) Unlimited Strength Jurisdiction Policy Files 8 Download

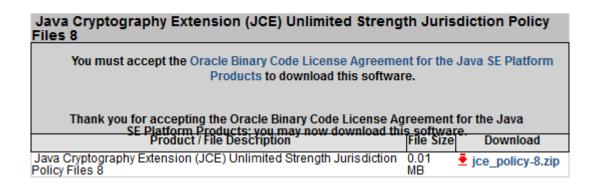

### Encryption

Encrypt web admin URL parameters

Password encryption

Strong PBE 💌

Strong cryptography available

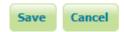

| Security |  |
|----------|--|
|          |  |

| Þ | Settings             |
|---|----------------------|
| Û | Authentication       |
| a | Passwords            |
| ð | Users, Groups, Roles |
| Þ | Data                 |
| Þ | Services             |

# Passwords

|                       | Password settings                  |                    |               |                 |  |
|-----------------------|------------------------------------|--------------------|---------------|-----------------|--|
|                       | Active master password p           | orovider default 💌 | Change passwo | rd              |  |
|                       | Master password provide<br>default | 2r                 |               |                 |  |
|                       | Current password                   |                    |               |                 |  |
|                       | •••••                              |                    |               |                 |  |
|                       | New password                       |                    |               |                 |  |
|                       | •••••                              |                    |               |                 |  |
|                       | Confirmation                       |                    |               |                 |  |
|                       | •••••                              |                    |               |                 |  |
|                       | Change Password                    | Cancel             |               |                 |  |
| Services Users/Groups | Roles                              |                    |               |                 |  |
| User Group Services   |                                    |                    |               | Θ               |  |
| Add new               |                                    |                    |               |                 |  |
| Remove selected       |                                    |                    | 🔍 Search      |                 |  |
| Name Type             |                                    | Password Encry     |               | Password Policy |  |
| 🔲 default 🛛 Default 🕽 | XML user/group service             | Digest             |               | default         |  |

<< < 1 > >> Results 1 to 1 (out of 1 items)

# XML User Group Service default

Default user group service stored as XML

| Settings Users Groups                        |          |  |  |  |
|----------------------------------------------|----------|--|--|--|
|                                              |          |  |  |  |
| Add new group                                |          |  |  |  |
| Remove Selected                              |          |  |  |  |
| Remove Selected and remove role associations |          |  |  |  |
| << > >> Results 0 to 0 (out of 0 items)      | 🔍 Search |  |  |  |
| Groupname                                    | Enabled  |  |  |  |
| << > >> Results 0 to 0 (out of 0 items)      |          |  |  |  |

# Add a new group

Specify a new group name and associate roles with the group.

| Group name       |  |  |  |  |
|------------------|--|--|--|--|
| Packt_Publishers |  |  |  |  |
| Enabled          |  |  |  |  |

| << | < 1 > >> Results 0 to 0 (out of 0 items) | 🔍 Search |
|----|------------------------------------------|----------|
|    | Groupname                                | Enabled  |
|    | Packt_Admins                             | ×        |
|    | Packt_Editors                            | ×        |
|    | Packt_Publishers                         | ×        |
| << | < 1 > >> Results 0 to 0 (out of 0 items) |          |

| << < 1 > >> Results 1 to 1 (out of 1 items) |          |                                 |                |  |  |
|---------------------------------------------|----------|---------------------------------|----------------|--|--|
|                                             | Username | Enabled                         | Has Attributes |  |  |
|                                             | admin    | ✓                               |                |  |  |
| <<                                          | < 1 > >> | Results 1 to 1 (out of 1 items) |                |  |  |

| User name        |  |
|------------------|--|
| Steven Plant     |  |
| Enabled          |  |
| Password         |  |
| •••••            |  |
| Confirm password |  |
| •••••            |  |

### Groups

| Available Groups | ⇒ | Selected Groups |   |
|------------------|---|-----------------|---|
| Packt_Editors    | _ | Packt_Admins    | * |
| Packt_Publishers |   |                 |   |
|                  |   |                 |   |
|                  |   |                 |   |
|                  |   |                 |   |
|                  |   |                 |   |
|                  |   |                 | - |

| << < 1 > >> Results 1 to 1 (out of 1 items) |                                       |         |                |  |  |
|---------------------------------------------|---------------------------------------|---------|----------------|--|--|
|                                             | Username                              | Enabled | Has Attributes |  |  |
|                                             | John Smith                            | ×       |                |  |  |
|                                             | Michael Ford                          | ×       |                |  |  |
|                                             | Steven Plant                          | ×       |                |  |  |
|                                             | admin                                 | ×       |                |  |  |
| <<                                          | < 1 > >> Results 1 to 1 (out of 1 ite | ms)     |                |  |  |

| Servio  | es Users/Groups | Roles        |                |            |        |
|---------|-----------------|--------------|----------------|------------|--------|
|         |                 |              |                |            |        |
| ✓ defau | ılt             |              |                |            | 🥜 Edit |
| 🗿 Add   | new role        |              |                |            |        |
| C Remo  | ove Selected    |              |                |            |        |
|         |                 |              |                | 🔍 Search   |        |
|         | tole            |              | Parent         | Parameters |        |
| A       | DMIN            |              |                |            |        |
| G       | ROUP_ADMIN      |              |                |            |        |
| << .    | < 1 > >> Result | s 1 to 2 (ou | ut of 2 items) |            |        |

| Set  | ttings   | Roles   |                                 |            |
|------|----------|---------|---------------------------------|------------|
|      |          |         |                                 |            |
| 🛈 A( | dd new r | ole     |                                 |            |
| 🔵 Re | emove Se | elected |                                 |            |
| <<   | < 1      | >>>     | Results 1 to 2 (out of 2 items) | 🔍 Search   |
|      | Role     |         | Parent                          | Parameters |
|      | ADMIN    |         |                                 |            |
|      | GROUP    | _ADMIN  |                                 |            |
|      |          |         |                                 |            |
|      |          |         | Name                            |            |
|      |          |         | PACKT_VIEWER                    |            |
|      |          |         | Parent role                     |            |
|      |          |         | •                               |            |
|      |          |         |                                 |            |
|      |          |         |                                 |            |
|      |          |         | Name                            |            |
|      |          |         | PACKT_EDITOR                    |            |
|      |          |         | Parent role                     |            |
|      |          |         | PACKT_VIEWER                    |            |
|      |          |         |                                 |            |

| << | < 1 > >> Results 1 to 2 (out of 2 items     | 🔍 Search     |            |
|----|---------------------------------------------|--------------|------------|
|    | Role                                        | Parent       | Parameters |
|    | ADMIN                                       |              |            |
|    | GROUP_ADMIN                                 |              |            |
|    | PACKT_ADMIN                                 | PACKT_EDITOR |            |
|    | PACKT_EDITOR                                | PACKT_VIEWER |            |
|    | PACKT_VIEWER                                |              |            |
| << | < 1 $>$ $>>$ Results 1 to 2 (out of 2 items | ;)           |            |

#### Roles taken from active role service: default

| Available Roles                                     |   | ⇒ | Selected Roles |   |
|-----------------------------------------------------|---|---|----------------|---|
| ADMIN<br>GROUP_ADMIN<br>PACKT_ADMIN<br>PACKT_EDITOR | * | æ | PACKT_VIEWER   | * |
|                                                     | Ŧ |   |                | Ŧ |

# Data Security

Manage data security: edit, add and remove access rules

🗿 Add new rule Remove Selected(s)

< < 1 >> Results 1 to 2 (out of 2 items)

| << < 1 > >> Results 1 to 2                  | 🔍 Search           |  |  |  |  |
|---------------------------------------------|--------------------|--|--|--|--|
| Rule path                                   | Roles              |  |  |  |  |
| 🔲 *.*.r                                     | *                  |  |  |  |  |
| *.*.w                                       | GROUP_ADMIN, ADMIN |  |  |  |  |
| << ( 1 > >> Results 1 to 2 (out of 2 items) |                    |  |  |  |  |

| Workspace                |   |                |
|--------------------------|---|----------------|
| Packt                    |   |                |
|                          |   |                |
| Layer                    |   |                |
| *                        |   |                |
| Access mode              |   |                |
| Read 💌                   |   |                |
| Roles                    |   |                |
| Grant access to any role |   |                |
|                          |   |                |
| Available Roles          | ⇒ | Selected Roles |
|                          |   |                |

| Admin<br>GROUP_ADMIN<br>PACKT_ADMIN<br>PACKT_EDITOR<br>ROLE_ANONYMOUS | * | = | PACKT_VIEWER | * |
|-----------------------------------------------------------------------|---|---|--------------|---|
| ROLE_AUTHENTICATED                                                    |   |   |              |   |

| << <    | 1 >>> Results 1 to 5 (out of 5 item  | is)                | 🔍 Search |
|---------|--------------------------------------|--------------------|----------|
| Rule    | path                                 | Roles              |          |
| 📄 *.*.r |                                      | *                  |          |
| *.*.v   | N                                    | GROUP_ADMIN, ADMIN |          |
| Packt   | t.*.r                                | PACKT_VIEWER       |          |
| Packt   | t.*.w                                | PACKT_EDITOR       |          |
| Packt   | t.*.a                                | PACKT_ADMIN        |          |
| << <    | 1 > >> Results 1 to 5 (out of 5 item | (a                 |          |

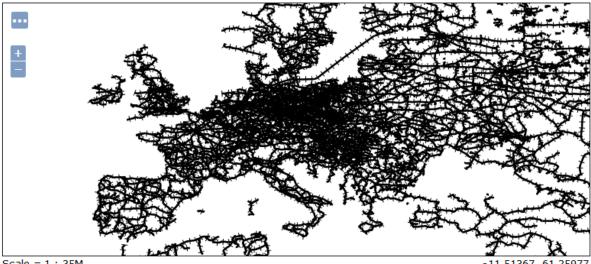

Scale = 1 : 35M Click on the map to get feature info

-11.51367, 61.25977

| << | < 1  | >>> Results 1 to 16 (out of    | 🔍 Search                             |                         |          |            |
|----|------|--------------------------------|--------------------------------------|-------------------------|----------|------------|
|    | Туре | Title                          | Name                                 | Store                   | Enabled  | Native SRS |
|    | I    | europe                         | Packt:europe                         | gisdata                 | <b>v</b> | EPSG:4326  |
|    | ۰    | europe_points                  | Packt:europe_points                  | gisdata                 | <b>v</b> | EPSG:4326  |
|    |      | NaturalEarthCountries          | Packt:NaturalEarthCountries          | gisdata                 | <b>v</b> | EPSG:4326  |
|    |      | ne_110m_admin                  | Packt:ne_110m_admin                  | gisdata                 | ×        | EPSG:4326  |
|    | И    | World Rivers                   | Packt:worldrivers                    | gisdata                 | <b>v</b> | EPSG:4326  |
|    | И    | ne_10m_railroads               | Packt:ne_10m_railroads               | Natural Earth           | <b>v</b> | EPSG:4326  |
|    | И    | ne_10m_roads                   | Packt:ne_10m_roads                   | Natural Earth           | 1        | EPSG:4326  |
|    |      | ne_50m_admin_0_countries       | Packt:ne_50m_admin_0_countries       | Natural Earth           | ×        | EPSG:4326  |
|    | ۰    | ne_50m_populated_places        | Packt:ne_50m_populated_places        | Natural Earth           | 1        | EPSG:4326  |
|    | И    | ne_50m_rivers_lake_centerlines | Packt:ne_50m_rivers_lake_centerlines | Natural Earth           | <b>v</b> | EPSG:4326  |
|    |      | nps_boundary                   | Packt:nps_boundary                   | Natural Earth           | 1        | EPSG:4269  |
|    | I    | ne_110m_admin_0_countries      | Packt:ne_110m_admin_0_countries      | Natural Earth Countries | <b>v</b> | EPSG:4326  |
|    |      | buffer                         | Packt:buffer                         | Places                  | <b>v</b> | EPSG:4326  |
|    |      | places                         | Packt:places                         | Places                  | <b>v</b> | EPSG:4326  |
|    |      | point                          | Packt:point                          | Places                  | 1        | EPSG:4326  |
|    |      | rivers                         | Packt:rivers                         | Places                  | ×        | EPSG:4326  |

<< < 1 > >> Results 1 to 16 (out of 16 items)

# **GeoServer Demos**

Collection of GeoServer demo applications

- Demo requests Example requests for GeoServer (using the TestServlet).
- SRS List List of all SRS known to GeoServer
- Reprojection console Simple coordinate reprojection tool
- WCS request builder Step by step WCS GetCoverage request builder

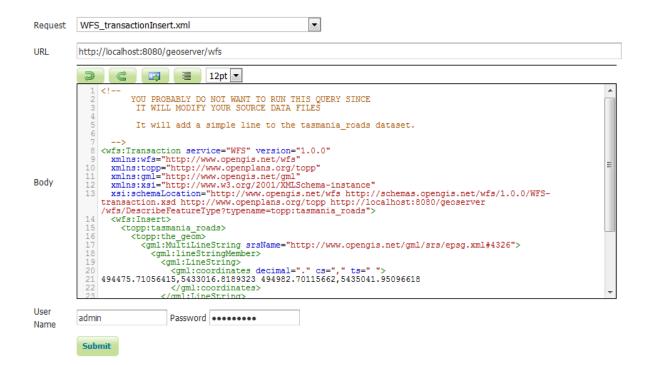

| User<br>Name | Michael Ford | Password | ••••• |
|--------------|--------------|----------|-------|
| Hame         | Submit       |          |       |

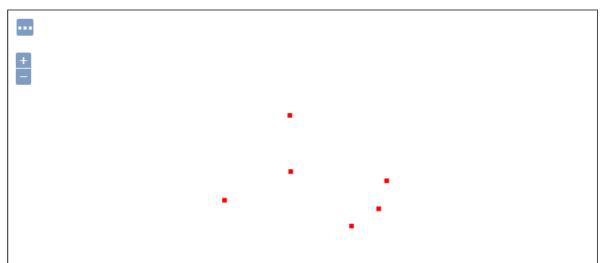

Scale = 1 : 70M Click on the map to get feature info

149.94141, 3.86719

# Chapter 11: Tuning GeoServer in a Production Environment

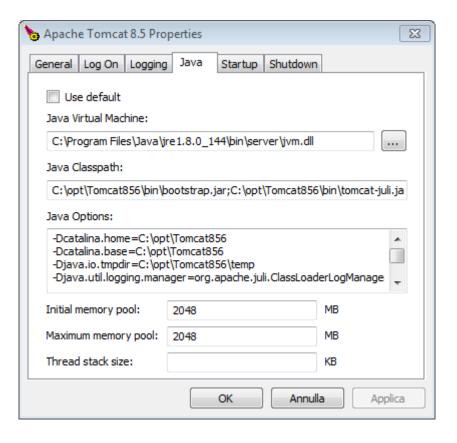

| true   |                                     |
|--------|-------------------------------------|
| true   |                                     |
| 181 MB |                                     |
| 0 КВ   | Free memory                         |
| 75.0   |                                     |
| 7      |                                     |
| 5      |                                     |
|        | true<br>181 MB<br>0 KB<br>75.0<br>7 |

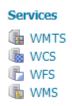

### Service Metadata

- Enable WCS
- Strict CITE compliance

### Service Metadata

- Enable WFS
- Strict CITE compliance

### Features

Maximum number of features

10000

Maximum number of features for preview (Values <= 0 use the maximum number of features)

50

Return bounding box with every feature

Ignore maximum number of features when calculating hits

### Service Level

- Basic
- Transactional
- Complete

### **Resource consumption limits**

# It works!

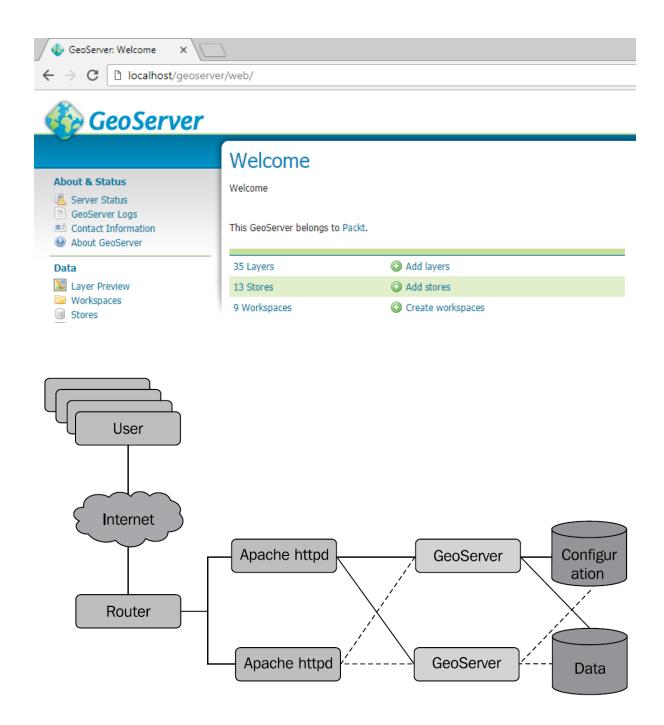

# LoadBalancer Status for balancer://geoserver

## StickySession Timeout FailoverAttempts Method

- 0 1 byrequests

| Worker URL                     | Route RouteRedir | Factor | Set | Status | Elected | To | From |
|--------------------------------|------------------|--------|-----|--------|---------|----|------|
| ajp://localhost:8009/geoserver |                  | 1      | 0   | Ok     | 6       | 0  | 9.4K |
| ajp://localhost:8109/geoserver | 1                | 1      | 0   | Ok     | 5       | 0  | 80K  |

# LoadBalancer Status for balancer://geoserver

- 0 1 byrequests

| Worker URL                     | Route RouteRedir | Factor | Set | Status | Elected | To | From |
|--------------------------------|------------------|--------|-----|--------|---------|----|------|
| ajp://localhost:8009/geoserver | 1                | 1      | 0   | Ok     | 10      | 0  | 14K  |
| ajp://localhost:8109/geoserver |                  | 3      | 0   | Ok     | 31      | 33 | 43K  |

Chapter 12: Going Further - Getting Help and Troubleshooting

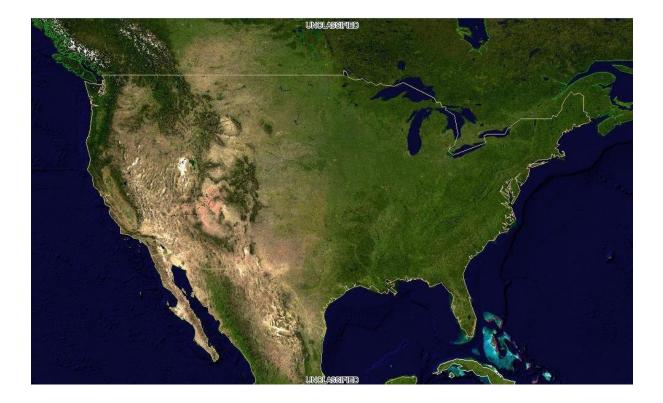

# Edit Vector Data Source

Edit an existing vector data source

PostGIS (JNDI) PostGIS Database (JNDI)

#### **Basic Store Info**

Workspace \*

Packt 💌

Data Source Name \*

PostGISJNDI

Description

Enabled

### **Connection Parameters**

dbtype \*

postgis

jndiReferenceName \*

java:comp/env/jdbc/postgis

schema

Namespace \*

https://www.packtpub.com/

| << < 1 > >> Re | esults 0 to 0 (out of 0 items) | Search  |
|----------------|--------------------------------|---------|
| Published      | Layer name                     | Action  |
|                | europe                         | Publish |
|                | europe_points                  | Publish |
|                | ne_110m_admin                  | Publish |
|                | ne_50m_admin_0_countries       | Publish |
|                | rivers                         | Publish |
|                | rivers2                        | Publish |
|                | worldrivers                    | Publish |
|                |                                |         |

<< < 1 >>> Results 0 to 0 (out of 0 items)

# Miscellaneous

- Chart Symbolizer
- Control Flow
- Cross Layer Filtering
- CSS Styling
- CAS
- Monitor (Core, Hibernate)
- Importer (Core, BDB Backend)
- INSPIRE
- Printing
- YSLD Styling

| Monitor  |  |
|----------|--|
| Activity |  |

# Activity

Recent Server Activity

| Live       | Daily Weekly Monthly                                   |
|------------|--------------------------------------------------------|
|            |                                                        |
| F          | From 13/09/17 📅 0 : 00 To 13/09/17 📅 10 : 39 🕏 Refresh |
| 1,05       |                                                        |
| 1,00       |                                                        |
| 0,95       |                                                        |
| 0,90       |                                                        |
| 0,85       |                                                        |
| 0,80       |                                                        |
| 0,75       |                                                        |
| 0,70       |                                                        |
| 0,65       |                                                        |
| 0,60       |                                                        |
| S 0,55     |                                                        |
| 5          |                                                        |
| 80,50<br>2 |                                                        |
| 0,45       |                                                        |
| 0.40       | 4                                                      |

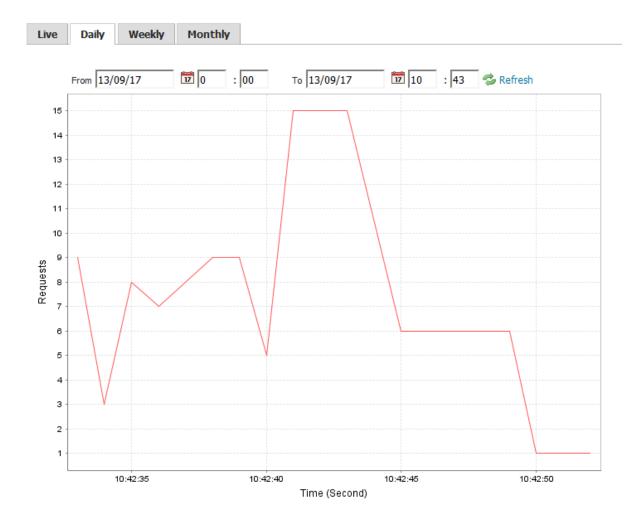

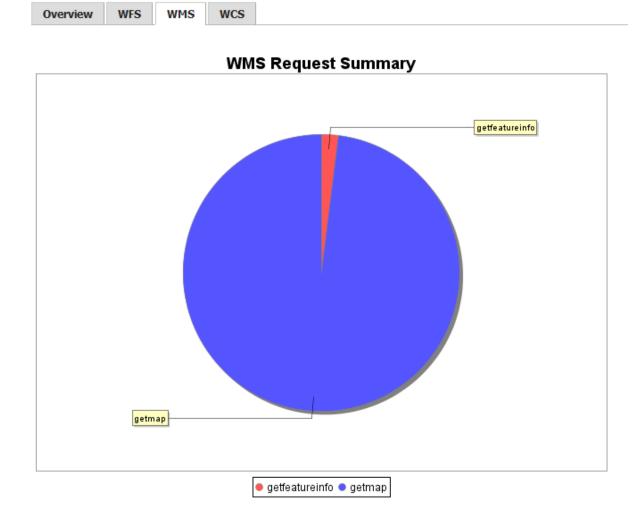